466202-002.book Page i Wednesday, February 27, 2008 2:18 PM

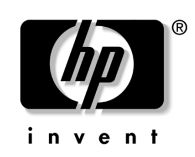

# Mise en route HP Compaq 6720t Client léger mobile

Référence du document : 466202-052

Mars 2008

Ce manuel explique comment configurer le matériel et commencer à utiliser l'ordinateur sous Windows® XPe. © Copyright 2008 Hewlett-Packard Development Company, L.P. Windows est une marque déposée de Microsoft Corporation aux États-Unis.

Les informations contenues dans ce document peuvent être modifiées sans préavis. Les garanties relatives aux produits et aux services HP sont décrites dans les textes de garantie limitée expresse qui les accompagnent. Aucun élément du présent document ne peut être interprété comme constituant une garantie supplémentaire. HP ne saurait être tenu pour responsable des erreurs ou omissions de nature technique ou rédactionnelle qui pourraient subsister dans le présent document.

Mise en route HP Compaq 6720t Client léger mobile Deuxième édition (mars 2008) Première édition (janvier 2008) Référence du document : 466202-052

#### Notice produit

Ce manuel de l'utilisateur décrit les fonctions standard disponibles sur la plupart des modèles. Certaines fonctions peuvent ne pas être disponibles sur votre ordinateur.

466202-002.book Page iii Wednesday, February 27, 2008 2:18 PM

# Table des matières

## Configuration de base

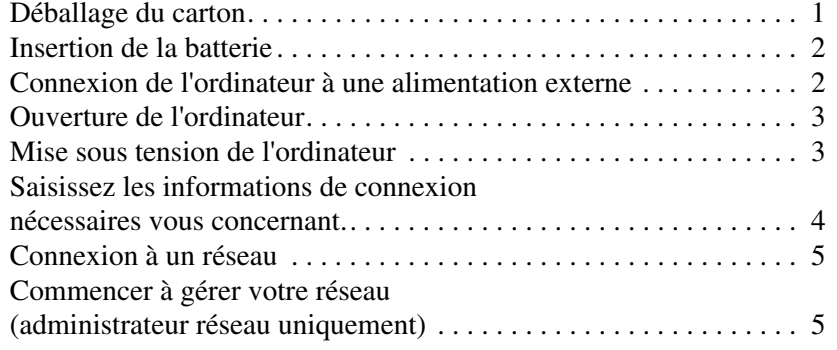

## Visite guidée

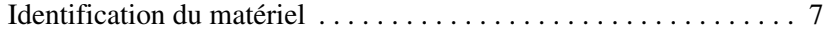

### Informations sur le produit

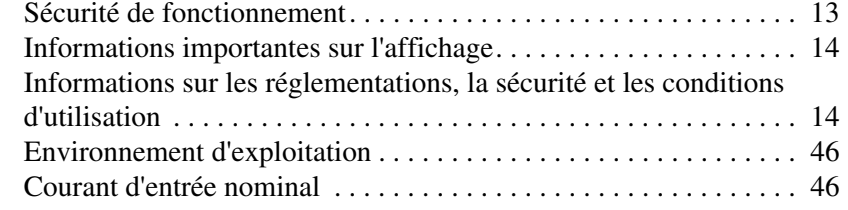

### Résolution des problèmes

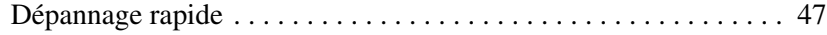

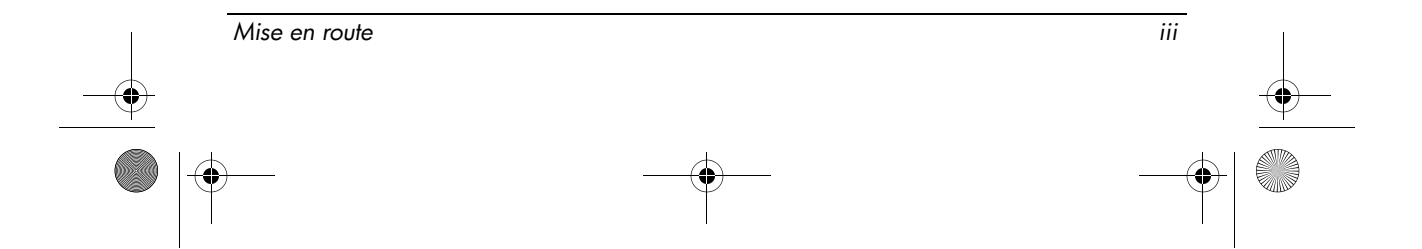

 $\bigotimes$  466202-002.book Page iv Wednesday, February 27, 2008 2:18 PM

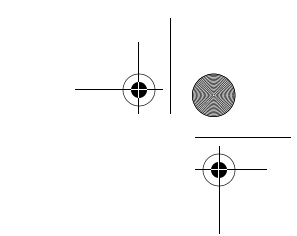

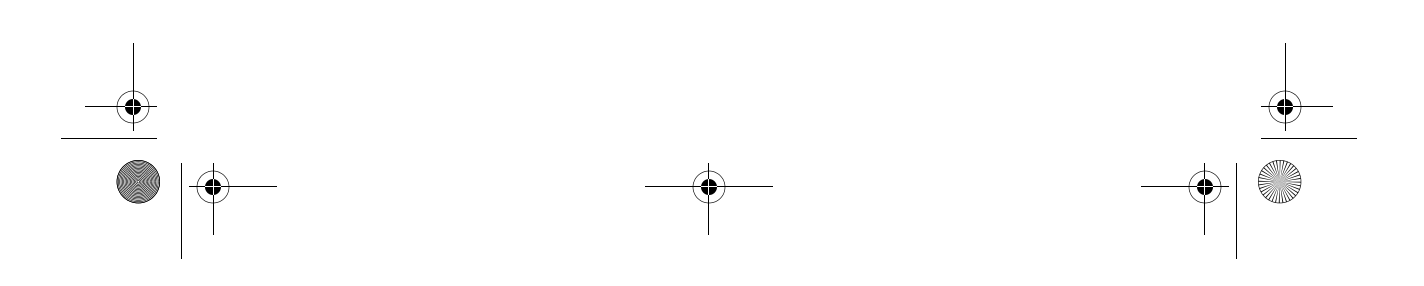

# Configuration de base

Votre ordinateur est conçu pour l'utilisation dans un environnement professionnel. Les instructions fournies ici sont des directives générales. Contactez votre administrateur réseau si vous avez d'autres questions concernant votre ordinateur ou votre réseau d'entreprise.

✎ Si vous avez déjà déballé le produit et configuré votre ordinateur, vous pouvez commencer à travailler en passant à l'étape 6, Saisissez les informations de connexion nécessaires vous concernant.

# 1 Déballage du carton

La couleur, les caractéristiques et les options de l'ordinateur peuvent varier.

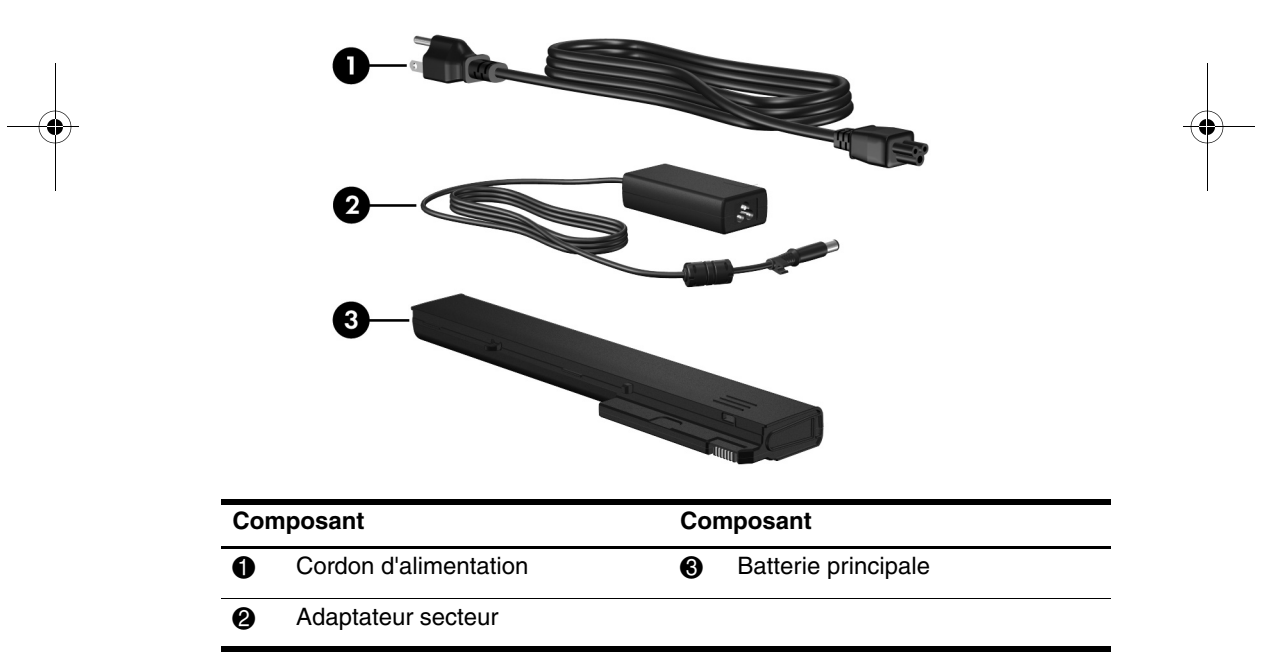

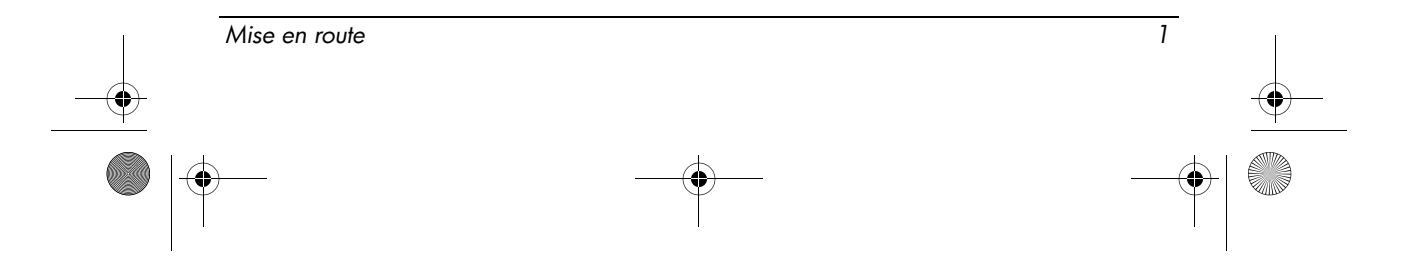

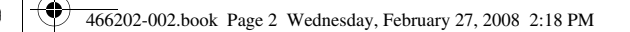

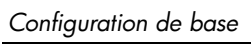

2 Insertion de la batterie

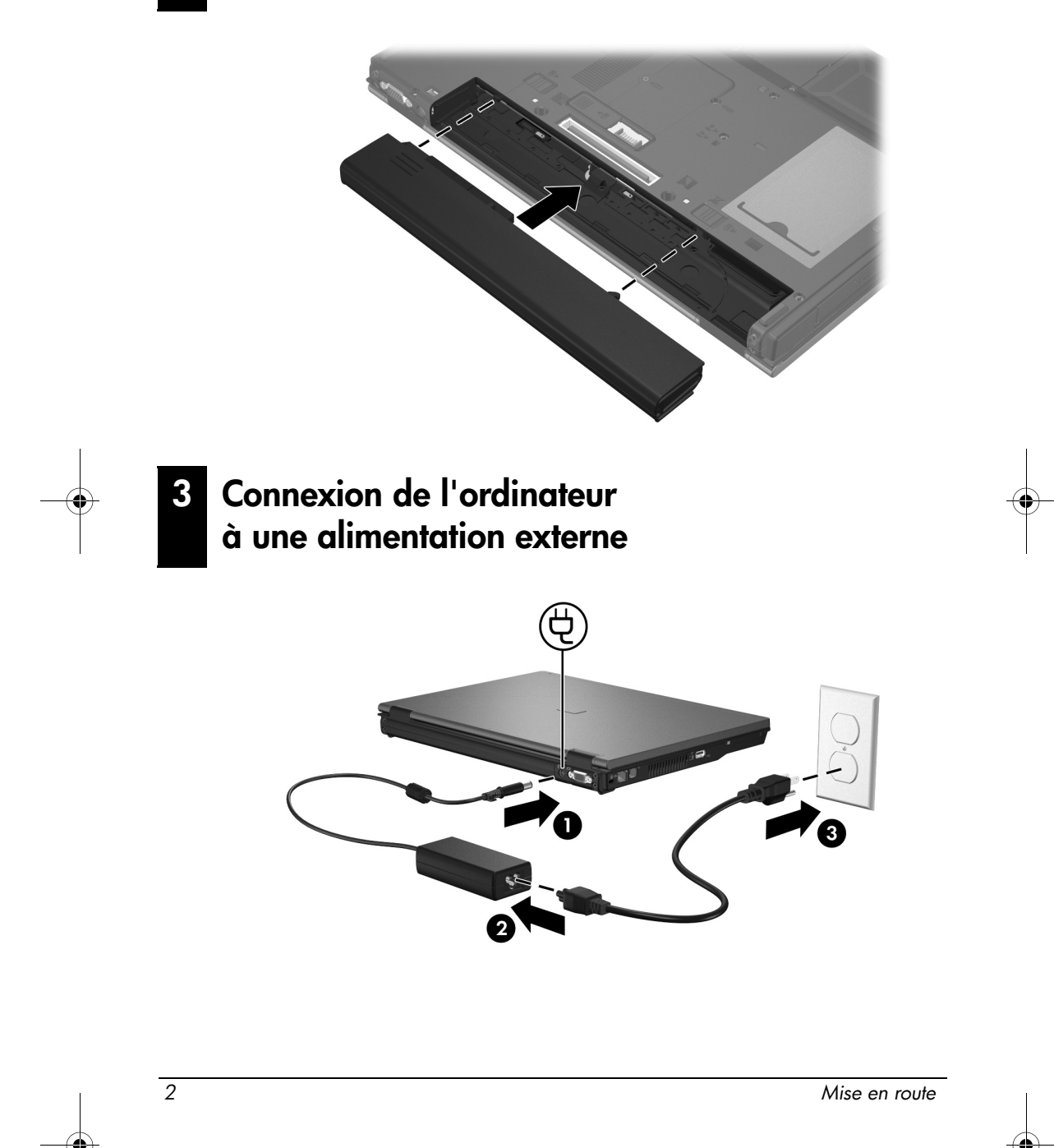

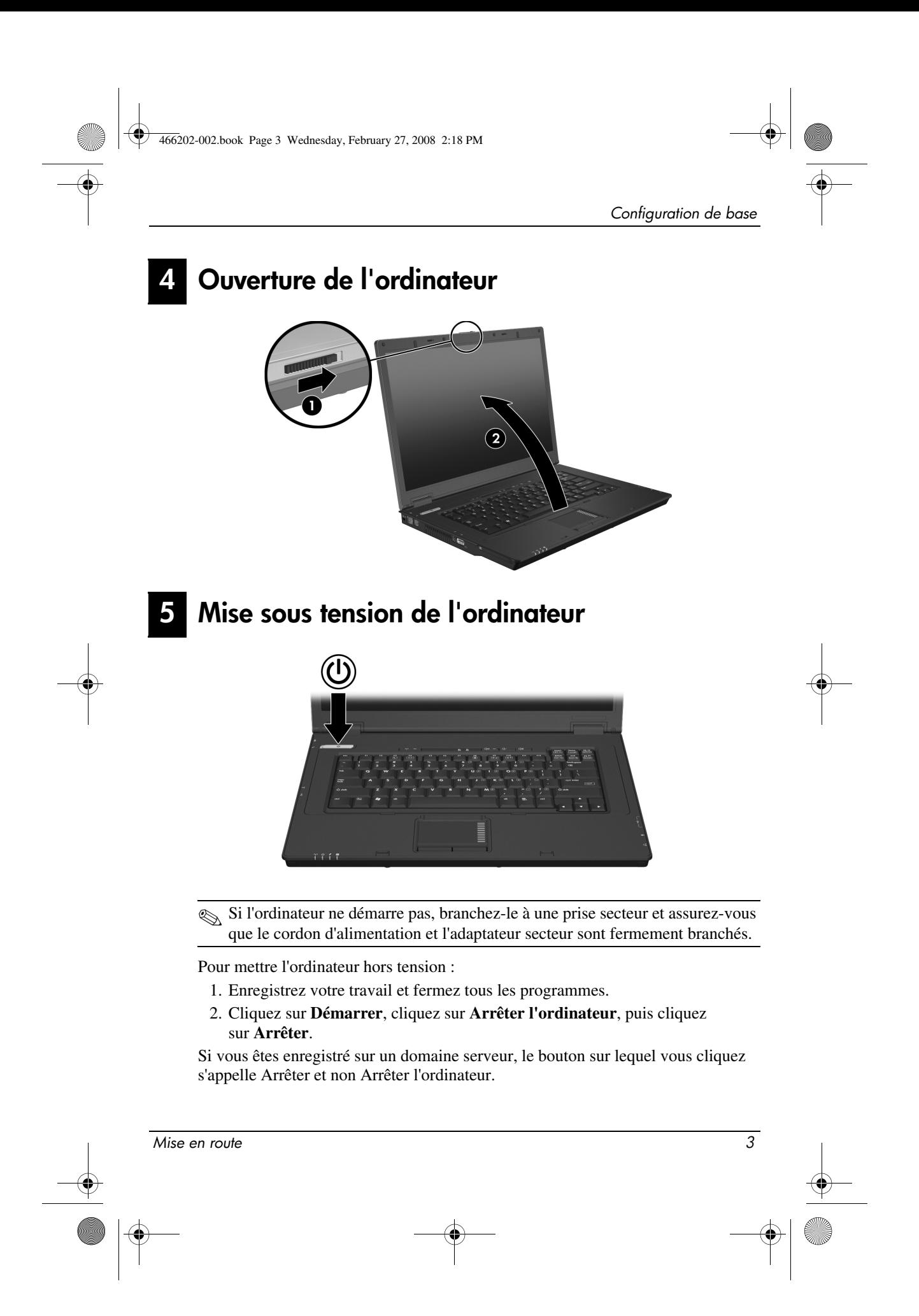

# 6 Saisissez les informations de connexion nécessaires vous concernant.

Dans la plupart des cas, l'utilisateur suit les étapes de connexion manuelle. Contactez l'administrateur réseau pour obtenir des instructions.

✎ Pour plus de sécurité, les administrateurs réseau peuvent utiliser le gestionnaire de connexions HP pour désactiver et réactiver les connexions automatiques, ainsi que pour modifier le nom d'utilisateur de connexion, le mot de passe et le domaine. Pour plus d'informations, consultez les manuels de référence de *Client léger mobile HP* sur le site Web.

### Connexion automatique

Le paramètre défini en usine pour cet ordinateur est la connexion automatique.

✎ Uniquement l'administrateur réseau peut modifier les propriétés de connexion automatique.

Avec la connexion automatique, la boîte de dialogue de **connexion à Windows** est ignorée : vous accédez directement au bureau de Windows. Pour vous connecter en tant qu'un autre utilisateur, suivez les étapes suivantes :

- 1. Appuyez sur la touche **Maj** de gauche et maintenez-la enfoncée, puis cliquez sur **Démarrer**.
- 2. Cliquez sur **Arrêter**, puis cliquez sur **Déconnecter**.

La boîte de dialogue de **connexion à Windows** s'ouvre. Vous pouvez entrer manuellement vos informations de connexion.

### Connexion manuelle

Si la connexion automatique est désactivée par l'administrateur réseau, connectez-vous en procédant comme suit :

- 1. Dans la boîte de dialogue de **connexion à Windows**, entrez vos informations dans les zones **Nom d'utilisateur** et **Mot de passe**. Pour un utilisateur, le nom d'utilisateur et le mot de passe initiaux sont **Utilisateur**. Pour un administrateur, le nom d'utilisateur et le mot de passe initiaux sont **Administrateur**.
- 2. Cliquez sur **OK**.

Notez les points suivants :

■ Pour empêcher l'accès non autorisé à vos informations, changez votre mot de passe dès que possible après la configuration.

4 Mise en route

Les mots de passe sont sensibles à la casse, à l'inverse des noms d'utilisateur qui ne le sont pas.

### Connexion administrateur

Pour accéder à l'écran de connexion administrateur en mode de connexion automatique ou manuelle :

- 1. Appuyez sur la touche **Maj** de gauche et maintenez-la enfoncée, puis cliquez sur **Démarrer**.
- 2. Cliquez sur **Arrêter**, puis cliquez sur **Déconnecter**.

L'écran de connexion administrateur s'affiche.

Vous pouvez utiliser le Gestionnaire de connexions HP pour modifier de manière permanente le mode d'utilisateur par défaut. Pour plus d'informations, consultez le guide de l'administrateur sur le site Web.

### 7 Connexion à un réseau

L'ordinateur peut comporter les fonctionnalités réseau suivantes :

- Modem
- Réseau local (LAN)
- Réseau local sans fil (WLAN)

Si vous envisagez de relier l'ordinateur à un réseau LAN ou WLAN domestique, reportez-vous aux manuels de référence de *Client léger mobile HP* sur le site Web pour plus d'informations sur la mise en réseau. Si vous avez besoin d'aide pour connecter votre ordinateur à un réseau LAN ou WLAN d'entreprise, ou si vous avez besoin d'informations sur l'accès distant, contactez l'administrateur de votre réseau.

✎ Pour pouvoir connecter l'ordinateur à un réseau sans fil, vérifiez que son écran est ouvert, et qu'aucun obstacle ne se trouve entre l'antenne et les périphériques.

## Commencer à gérer votre réseau (administrateur réseau uniquement)

Votre ordinateur est livré avec la dernière version de l'outil de solutions de déploiement Altiris, un produit novateur qui vous permet de déployer rapidement et de gérer de manière transparente les ordinateurs dans votre entreprise. L'outil de solutions de déploiement Altiris vous permet de déployer de nouvelles images HP ou créées par vous, de mettre à jour les pilotes et de gérer les correctifs. Pour plus d'informations sur l'outil de solutions de déploiement Altiris, rendez-vous sur le site Web http://www.Altiris.com/products/developmentsol.

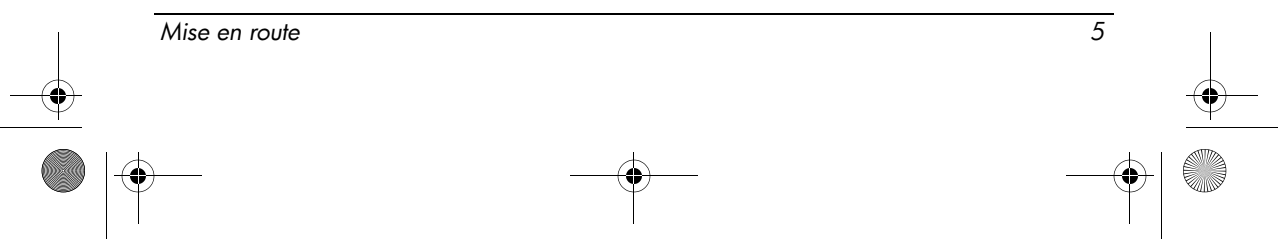

#### Configuration de base

Pour commencer à gérer votre réseau, procédez comme suit :

- 1. Enregistrez le logiciel sur le site Web d'enregistrement Altiris, à l'adresse suivante : http://www.altiris.com/hptc
	- ✎ Une fois enregistré, des liens vers le logiciel, des guides d'utilisateur et des formations en ligne sont disponibles sur le site Web Altiris.
- 2. Téléchargez la console de solutions de déploiement.
- 3. Suivez les instructions dans le guide du produit Altiris pour installer et configurer l'outil de solutions de déploiement sur un serveur : http://www.altiris.com/support/documentation

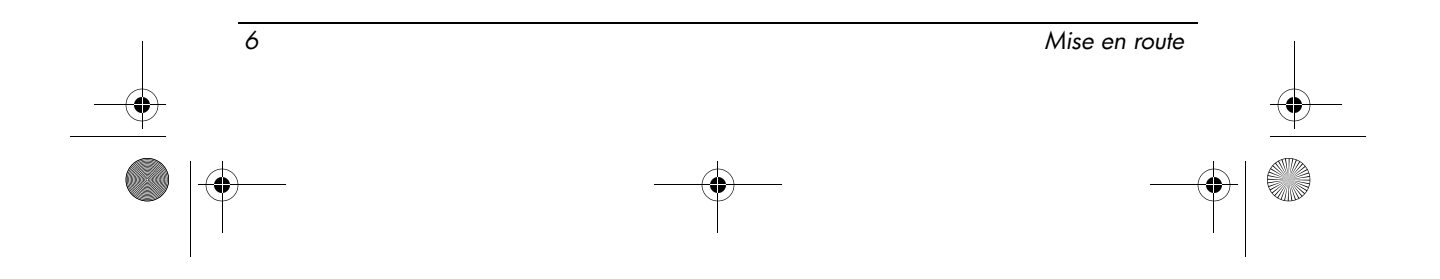

# Visite guidée

# Identification du matériel

✎ Les composants inclus avec l'ordinateur peuvent varier en fonction de la région et du modèle. Les illustrations figurant dans ce chapitre présentent les fonctions standard incluses sur la plupart des modèles d'ordinateur.

### Composants de la partie supérieure

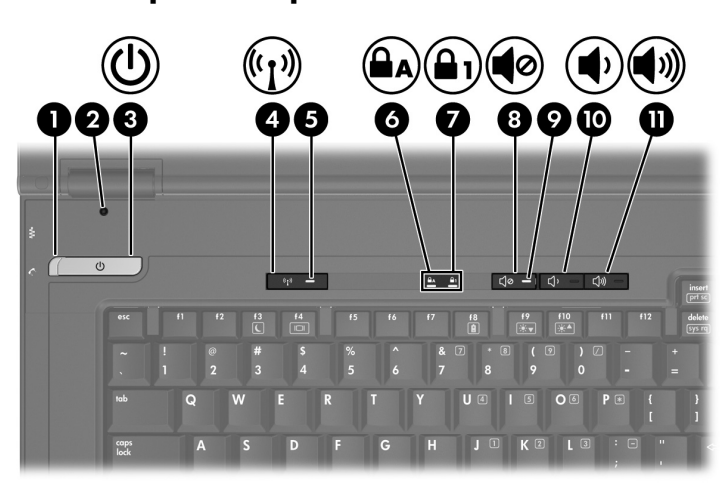

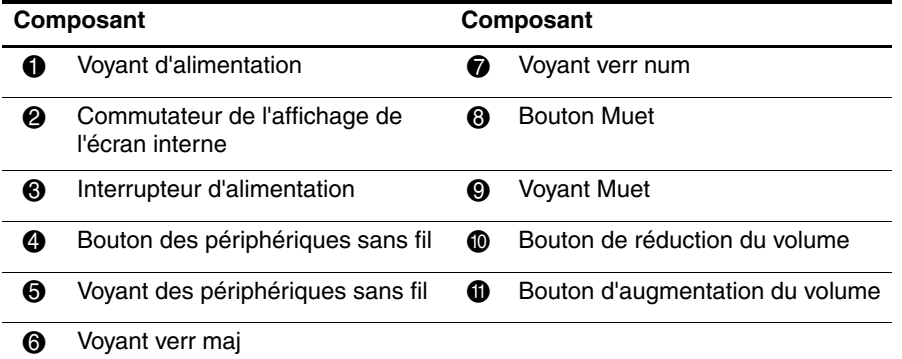

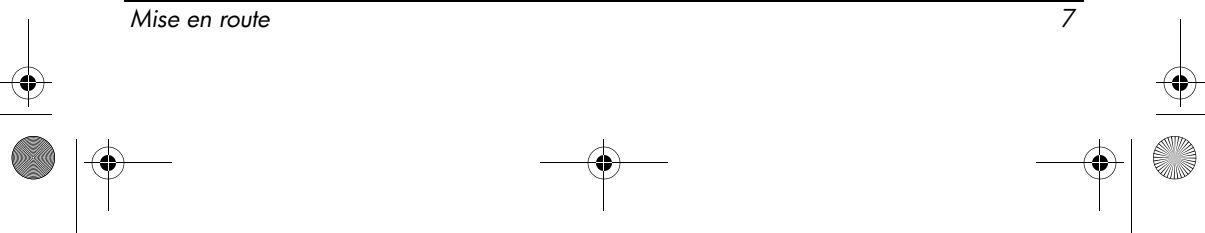

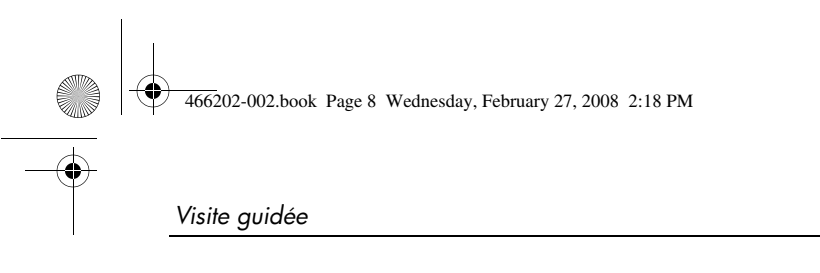

# Périphériques de pointage

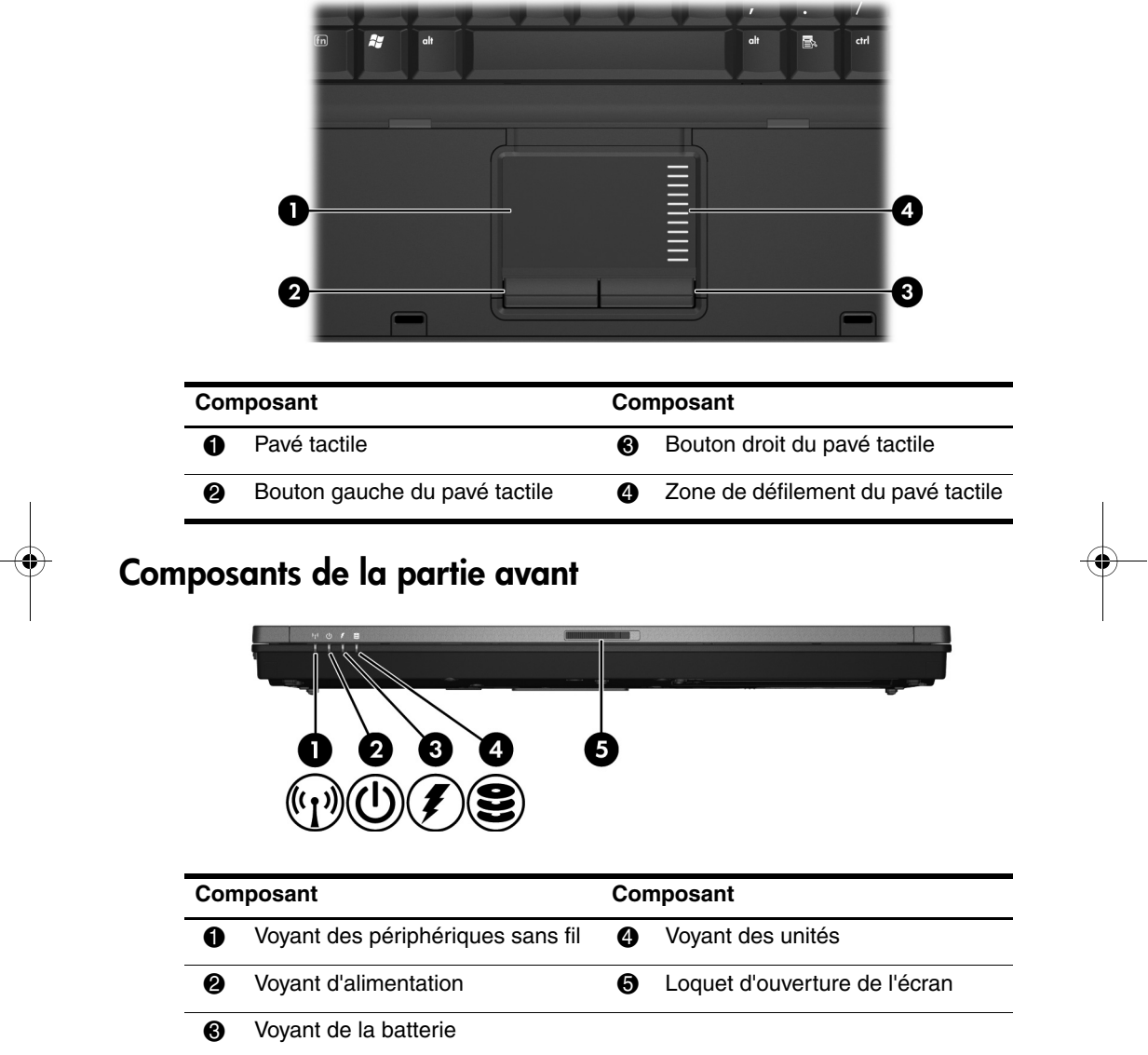

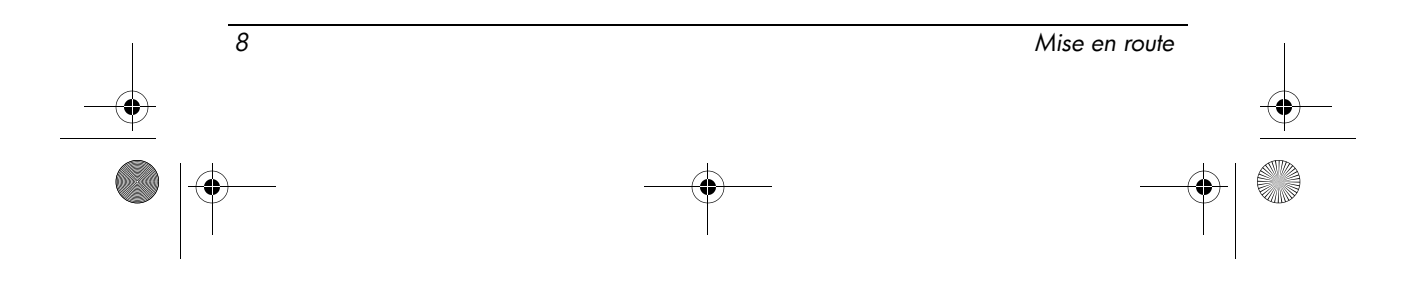

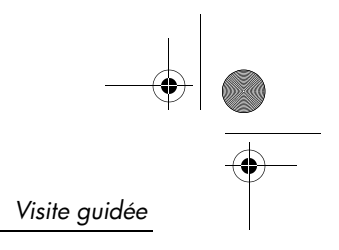

# Composants du côté gauche

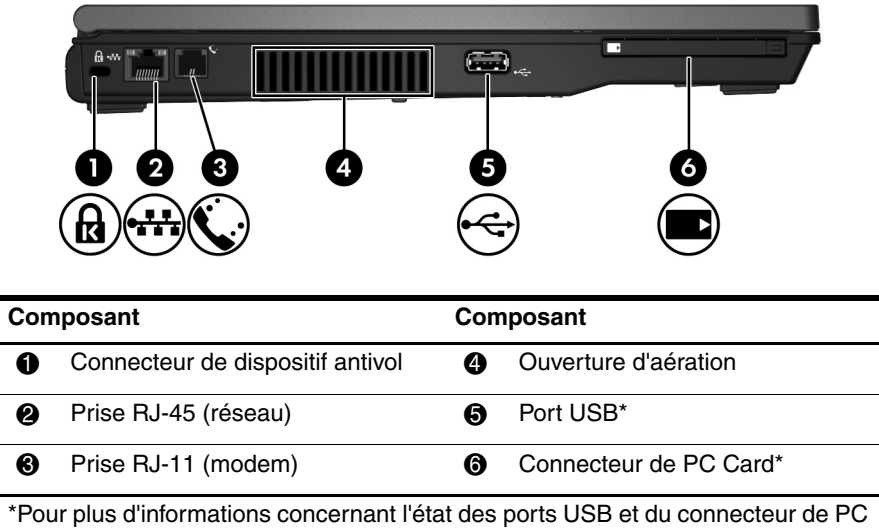

Card, contactez votre administrateur réseau.

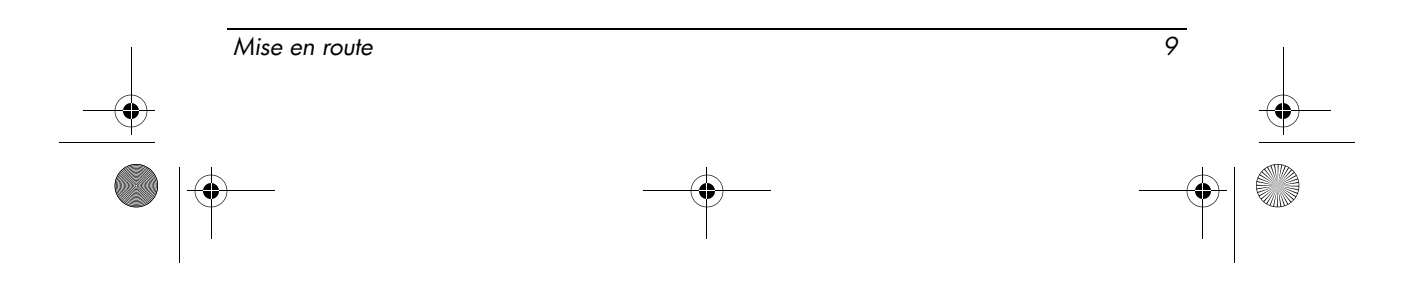

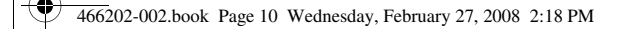

Visite guidée

# Composants du côté droit

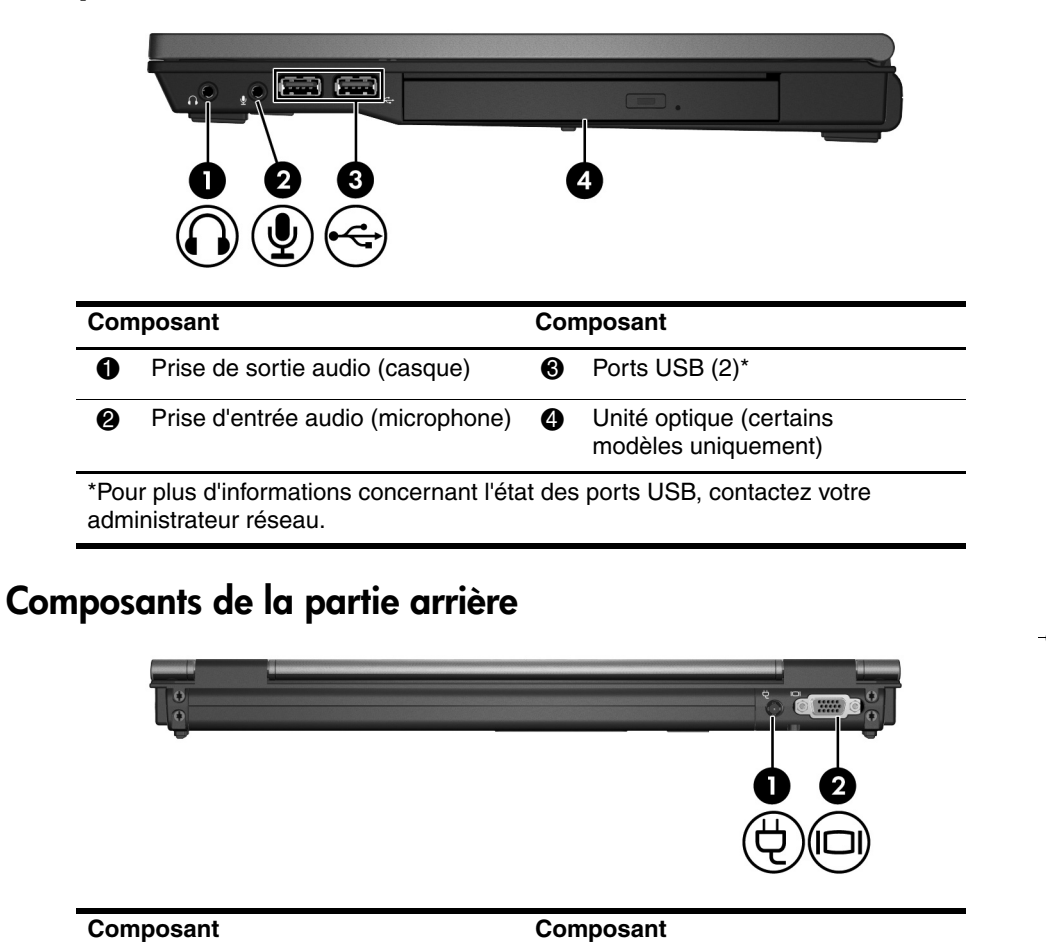

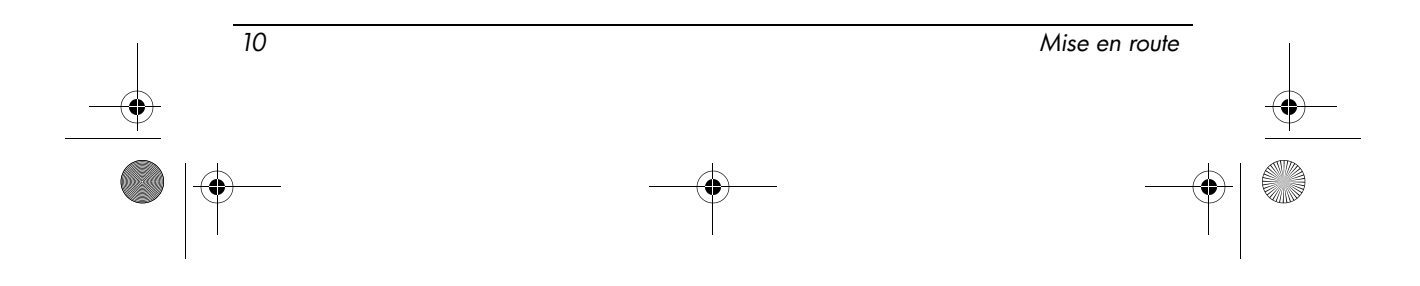

**1** Connecteur d'alimentation **2** Port de moniteur externe

4Ñ

 $\hat{\mathbf{\Phi}}$ 

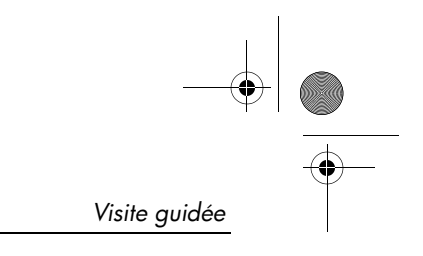

# Composants de la face inférieure

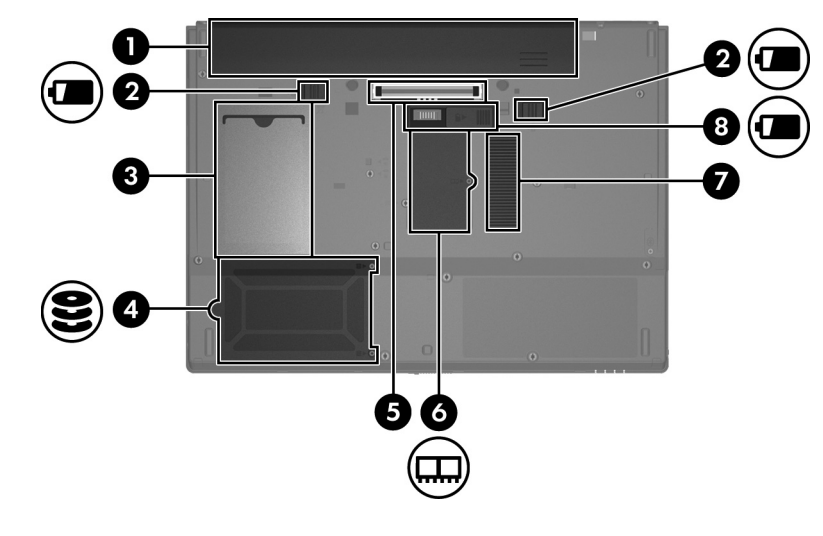

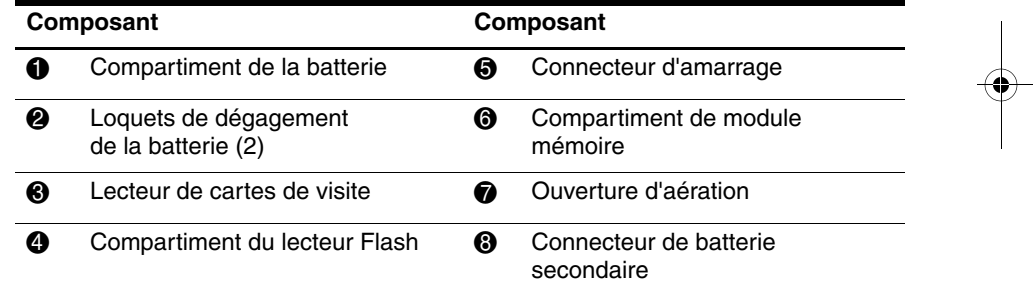

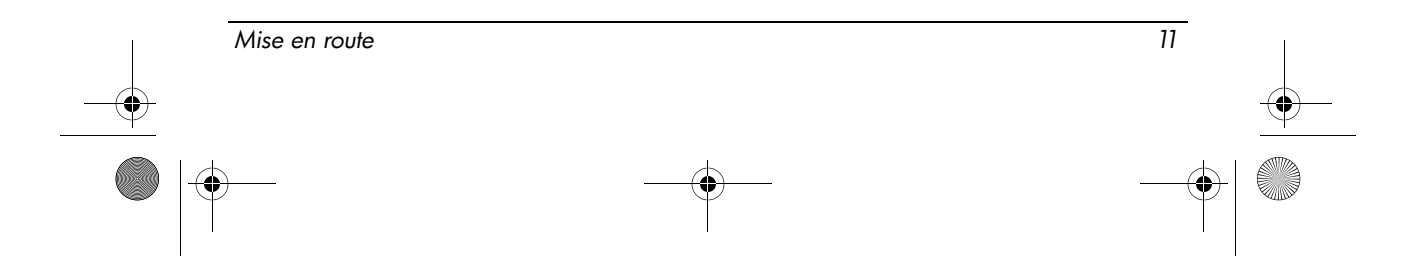

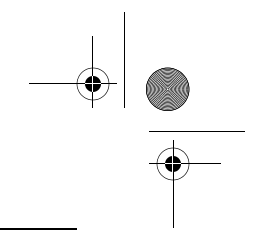

Visite guidée

### Antennes sans fil

Les antennes sans fil permettent d'émettre et de recevoir des signaux d'un ou plusieurs périphériques sans fil. Ces antennes ne sont pas apparentes de l'extérieur de l'ordinateur.

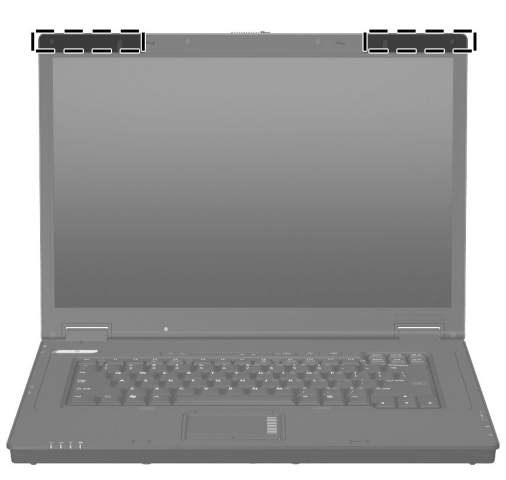

✎ Pour pouvoir connecter l'ordinateur à un réseau sans fil, vérifiez que son écran est ouvert, et qu'aucun obstacle ne se trouve entre l'antenne et les périphériques.

Pour connaître les avis relatifs aux réglementations sans fil, reportez-vous à la section Informations sur les réglementations, la sécurité et les conditions d'utilisation dans ce guide, puis recherchez la sous-section relative à votre pays ou région.

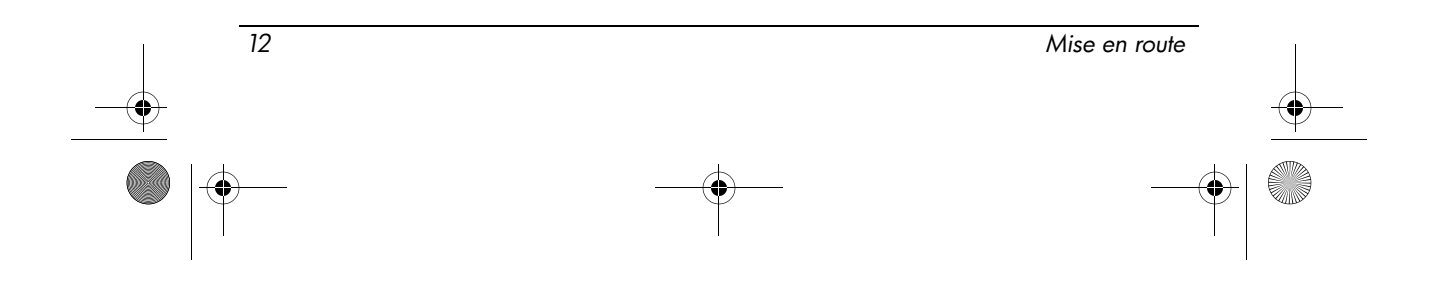

### Sécurité de fonctionnement

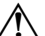

Å AVERTISSEMENT : Pour réduire les risques de chocs électriques ou de dommages à votre équipement, respectez les consignes suivantes :

- Branchez le cordon d'alimentation à une prise secteur facilement accessible à tout moment.
- Déconnectez l'alimentation de l'ordinateur en débranchant le cordon d'alimentation de la prise secteur (et non en débranchant le cordon d'alimentation de l'ordinateur).
- Si le cordon d'alimentation est doté d'une prise de raccordement à trois broches, branchez le cordon à une prise à trois broches reliée à la terre. Ne désactivez pas la broche de mise à la terre du cordon d'alimentation en utilisant, par exemple, un adaptateur bipolaire. La broche de mise à la terre constitue un élément de sécurité essentiel.

Å AVERTISSEMENT : Pour réduire les risques de blessures graves, lisez le manuel Sécurité et ergonomie du poste de travail. Ce manuel présente une disposition correcte du poste de travail, les positions à adopter, ainsi que des habitudes de travail saines pour les utilisateurs d'ordinateurs. Il contient également d'importantes informations de sécurité mécanique et électrique. Le manuel Sécurité et ergonomie du poste de travail est disponible sur le Web à l'adresse suivante : http://www.hp.com/ergo.

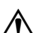

Å AVERTISSEMENT : Pour éviter tout risque de blessure associée à la chaleur ou de surchauffe de l'ordinateur, ne placez pas ce dernier sur vos genoux et n'obstruez pas ses fentes d'aération. Utilisez toujours l'ordinateur sur une surface plane et rigide. La ventilation ne doit pas être entravée par des éléments rigides, tels qu'une imprimante, ni par des éléments souples, tels que des coussins, du tissu ou un tapis épais. Par ailleurs, ne mettez pas en contact l'adaptateur secteur avec la peau ou des éléments souples, tels que des coussins, du tissu ou un tapis épais, pendant le fonctionnement de l'appareil. L'ordinateur et l'adaptateur secteur sont conformes aux limites de température des surfaces accessibles à l'utilisateur, définies par la norme internationale sur la sécurité du matériel informatique (IEC 60950).

Å AVERTISSEMENT : Pour réduire les risques, n'utilisez que l'adaptateur secteur ou la batterie fournis avec l'ordinateur, un adaptateur secteur ou une batterie de rechange fournis par HP ou un adaptateur secteur ou une batterie achetés en tant qu'accessoire auprès de HP.

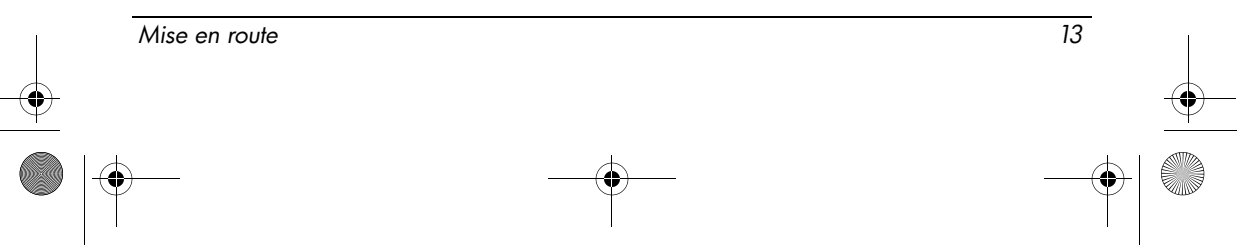

Pour plus d'informations sur la sécurité, les réglementations ainsi que sur la mise au rebut des batteries, reportez-vous à la section Informations sur les réglementations, la sécurité et les conditions d'utilisation dans ce chapitre.

## Informations importantes sur l'affichage

Les panneaux d'affichage des ordinateurs portables HP adhèrent à des spécifications strictes de qualité et de fiabilité. Un pourcentage réduit de panneaux d'affichage peut présenter quelques imperfections minimes sous forme de points lumineux ou sombres (voir la description plus bas) dans la zone d'affichage :

- Un pixel consiste d'un sous-pixel rouge, d'un sous-pixel vert et d'un sous-pixel bleu, appelés couramment des points.
- Un défaut de pixel peut se manifester sous forme de pixel toujours activé (point lumineux sur fond obscur) ou toujours désactivé (point obscur sur fond lumineux).
- Un défaut de sous-pixel est moins visible qu'un défaut de pixel, car il est plus petit et n'est peut-être visible que sur un fond spécifique.

HP anticipe l'amélioration du développement d'écran au niveau de l'industrie, pour produire des écrans avec moins d'imperfections d'ordre cosmétique. HP modifiera ses réglementations en fonction de ces avances.

Pour plus d'informations sur les panneaux d'affichage de votre ordinateur PC portable, visitez le site Web HP, à l'adresse suivante : http://www.hp.com/support

## Informations sur les réglementations, la sécurité et les conditions d'utilisation

### Informations sur les réglementations

Cette section présente les avis de réglementation relatifs aux fonctions avec et sans fil des différents pays et régions, ainsi que des informations de conformité de l'ordinateur. Certains de ces avis ne s'appliquent peut-être pas à votre produit.

Un ou plusieurs périphériques sans fil intégrés peuvent être installés. Dans certains environnements, l'utilisation d'appareils sans fil peut être limitée. Ces restrictions peuvent s'appliquer dans les avions, dans les hôpitaux, à proximité d'explosifs, dans des lieux dangereux, etc. Si vous n'êtes pas sûr des règles qui s'appliquent à ce produit, demandez si vous pouvez l'utiliser avant de le mettre sous tension.

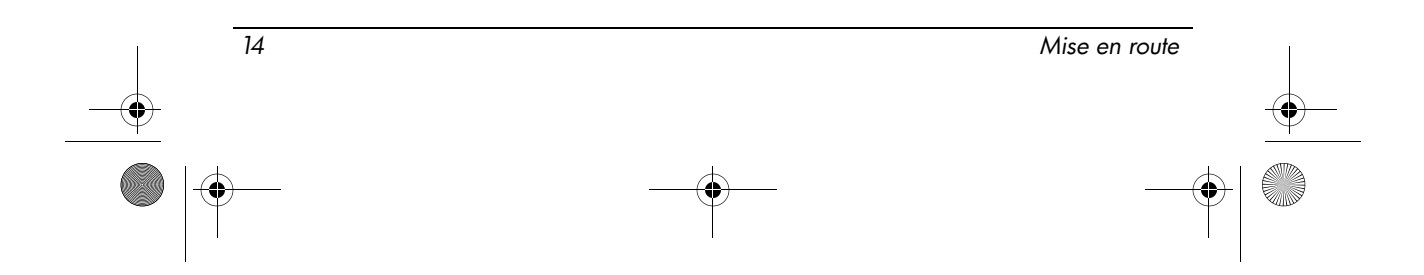

<sup>✎</sup> Cela est compatible avec les normes de l'industrie et commun à tous les panneaux d'affichage utilisés par les fournisseurs d'ordinateurs portables PC. Cela n'est en aucun cas spécifique aux modèles ou ligne de produits HP.

Pour identifier un matériel, par exemple un périphérique WLAN sur votre ordinateur, procédez comme suit :

» Sélectionnez **Démarrer**, puis cliquez sur **Informations système HP**.

Des étiquettes de réglementation spécifiques à votre pays peuvent être apposées sous le produit, sous la batterie, sous une trappe accessible par l'utilisateur (ou tout autre emplacement accessible par l'utilisateur), sur le module sans fil ou le modem.

### Réglementation FCC

Le matériel a été testé et jugé conforme aux normes de matériel numérique de la classe B, conformément à l'article 15 de la réglementation FCC. Ces normes sont destinées à assurer une protection raisonnable contre les interférences nuisibles, lorsque le matériel est utilisé dans une zone d'habitation. Ce matériel produit, utilise et peut émettre de l'énergie sous forme de fréquences radio, et peut, s'il n'est pas installé et utilisé conformément aux consignes d'utilisation, provoquer des interférences dans les communications radio. Cependant, nous ne pouvons garantir l'absence totale d'interférence dans une installation donnée.

Si ce matériel devait provoquer des interférences avec une radio ou un téléviseur, ce qu'il est facile de déceler en éteignant puis en rallumant ce matériel, il est alors vivement conseillé à l'utilisateur d'essayer de supprimer ces interférences en prenant une ou plusieurs des mesures suivantes :

- Réorienter ou repositionner l'antenne de réception.
- Eloigner le matériel informatique du récepteur.
- Brancher le matériel informatique sur la prise d'un circuit autre que celui sur lequel est branché le récepteur.
- Demander conseil à un revendeur ou à un technicien de radio ou de télévision expérimenté.

### **Modifications**

La réglementation FCC stipule que l'utilisateur doit être informé que tout changement ou modification opéré(e) sur l'appareil, n'ayant pas été expressément approuvé(e) par HP, peut entraîner l'annulation des droits d'exploitation du produit dont bénéficie l'utilisateur.

#### Câbles

Pour être conformes à la réglementation FCC, les connexions d'entrée de l'appareil doivent être établies avec des câbles blindés munis de revêtements métalliques RFI/EMI.

### Déclaration de conformité des produits portant le logo FCC (valable aux États-Unis uniquement)

Cet appareil est conforme à l'article 15 des réglementations FCC. L'utilisation de l'appareil est soumise aux deux conditions suivantes :

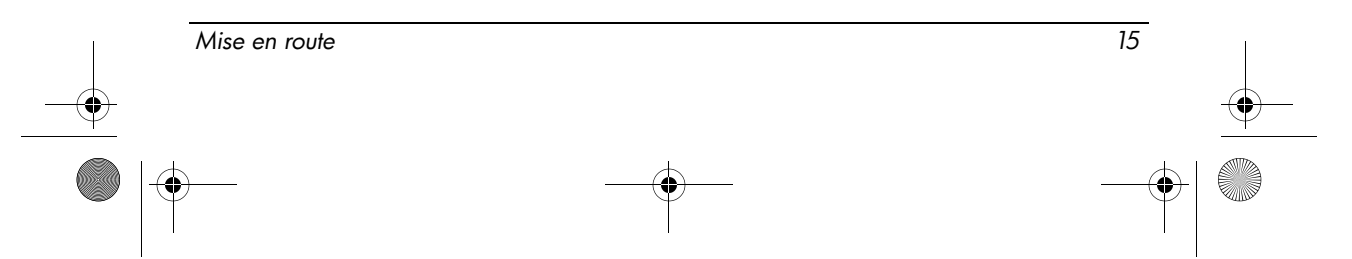

- 1. Cet appareil ne doit pas provoquer d'interférences nuisibles.
- 2. Il doit accepter toutes interférences reçues, notamment des interférences pouvant provoquer un fonctionnement non voulu.

Si vous avez des questions sur le produit non liées à cette déclaration, écrivez-nous à l'adresse suivante :

Hewlett-Packard Company P. O. Box 692000, Mail Stop 530113 Houston, TX 77269-2000, États-Unis

Pour toute question concernant cette déclaration FCC, écrivez-nous à l'adresse suivante :

Hewlett-Packard Company P. O. Box 692000, Mail Stop 510101 Houston, TX 77269-2000, États-Unis

ou appelez HP au (281) 514-3333.

Pour identifier le produit, reportez-vous au numéro de référence, de série ou de modèle inscrit sur le produit.

#### Produits avec appareils sans fil LAN ou modules sans fil à large bande HP

Cet appareil ne doit pas être colocalisé ou exploité conjointement avec une autre antenne ou un autre émetteur/récepteur.

Å AVERTISSEMENT : Exposition aux rayonnements de fréquence radio : La puissance de sortie émise par cet appareil est nettement inférieure aux limites d'exposition aux fréquences radio édictées par le FCC. Toutefois, l'appareil doit être utilisé de sorte que les possibilités de contact humain soient réduites au maximum pendant le fonctionnement normal des PC Tablettes et portables.

Pendant le fonctionnement normal des PC Tablettes : Pour éviter de dépasser les limites d'expositions aux fréquences radio édictées dans la réglementation FCC, il est préférable de ne pas s'approcher à plus de 2,5 cm de l'antenne. Pour identifier l'emplacement de l'antenne sans fil, voir le manuel sur la visite guidée du PC Tablette accompagnant votre ordinateur.

Pendant le fonctionnement normal des portables : Pour éviter tout risque de dépassement des limites d'exposition aux fréquences radio édictées par la FCC, les antennes ne doivent pas se trouver à moins de 20 cm de l'utilisateur, y compris lorsque l'écran de l'ordinateur est fermé. Pour identifier l'emplacement de l'antenne sans fil, voir la section sur la visite guidée de l'ordinateur portable dans les manuels de référence disponibles sur le site Web HP.

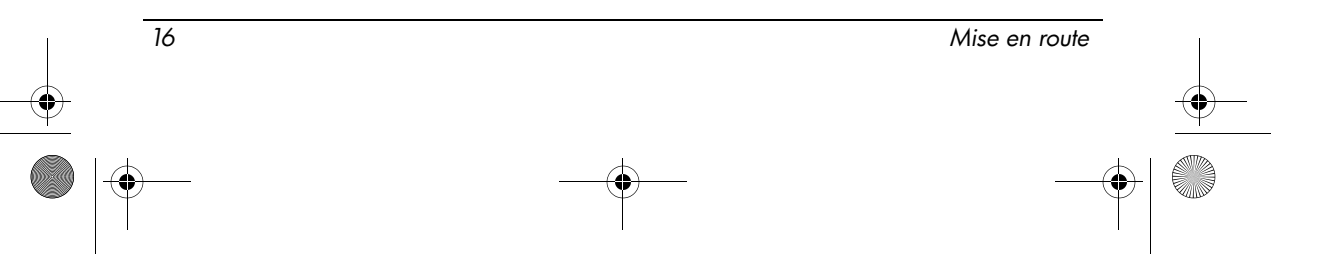

466202-002.book Page 17 Wednesday, February 27, 2008 2:18 PM

Informations sur le produit

ATTENTION : Lorsque vous utilisez un réseau local sans fil IEEE 802.11a, abstenez-vous d'utiliser ce matériel à l'extérieur. En effet, il fonctionne dans la plage de fréquences allant de 5,15 à 5,25. La FCC exige que ce matériel soit utilisé à l'intérieur pour la plage de fréquences comprise entre 5,15 et 5,25 GHz, afin de réduire les risques d'interférence avec les systèmes de satellites du service mobile du canal commun. Un radar à puissance élevée est alloué comme premier utilisateur des bandes de fréquence allant de 5,25 à 5,35 GHz et de 5,65 à 5,85 GHz. Ces stations radar peuvent entraîner des interférences avec cet appareil et/ou l'endommager.

### Avis brésilien

Este equipamento opera em caráter secundário, isto é, não tem direito a proteção contra interferência prejudicial, mesmo de estações do mesmo tipo, e não pode causar interferência a sistemas operando em caráter primário.

Este equipamento atende aos limites de Taxa de Absorção Específica referente à exposição a campos elétricos, magnéticos e eletromagnéticos de radiofreqüências adotados pela ANATEL.

La marque de certification brésilienne est apposée sous l'ordinateur sauf si celui-ci est équipé d'une radio WLAN Intel® PRO/Wireless 2100 ou d'une radio WLAN Intel PRO/Wireless 2200.

### Marques de certification des périphériques WLAN

Le réseau local sans fil Intel PRO/Wireless 2100 présente la marque de certification ci-dessous :

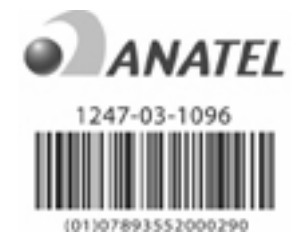

Le réseau local sans fil Intel PRO/Wireless 2200 présente la marque de certification ci-dessous :

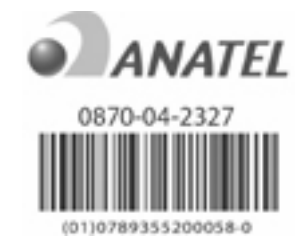

Mise en route 17 and 17 and 17 and 17 and 17 and 17 and 17 and 17 and 17 and 17 and 17 and 17 and 17 and 17 and 17 and 17 and 17 and 17 and 17 and 17 and 17 and 17 and 17 and 17 and 17 and 17 and 17 and 17 and 17 and 17 an

### Avis canadiens

Cet appareil numérique de la classe B respecte toutes les exigences du Règlement sur le matériel brouilleur du Canada. Le fonctionnement des périphériques sans fil est soumis à deux conditions. La première est que le périphérique sans fil ne doit pas causer d'interférence. La seconde est que le périphérique sans fil doit supporter toutes les interférences reçues, y compris les interférences qui pourraient entraîner un mauvais fonctionnement.

ATTENTION : Lorsque vous utilisez un réseau local sans fil IEEE 802.11a, abstenez-vous d'utiliser ce matériel à l'extérieur. En effet, il fonctionne dans la plage de fréquences allant de 5,15 à 5,25. Industry Canada exige que ce matériel soit utilisé à l'intérieur pour la plage de fréquences comprise entre 5,15 et 5,25 GHz, afin de réduire les risques d'interférence avec les systèmes de satellites du service mobile du canal commun. Un radar à puissance élevée est alloué comme premier utilisateur des bandes de fréquence allant de 5,25 à 5,35 GHz et de 5,65 à 5,85 GHz. Ces stations radar peuvent entraîner des interférences avec cet appareil et/ou l'endommager.

Les antennes de ce périphérique ne sont pas remplaçables. Toute tentative d'accès par l'utilisateur endommagera l'ordinateur.

Pour les périphériques situés dans les bandes des 5250 à 5350 MHz et des 5470 à 5725 MHz, le gain maximum autorisé pour être en conformité avec la puissance EIRP du Canada est indiqué ci-dessous :

- Périphérique WLAN Broadcom  $802.11a/b/g = 5.6$  dBi
- Adaptateur WiFi Broadcom  $4321AG 802.11a/b/g/draft-n = 5.6 dBi$
- Intel PRO/Wireless  $3945ABG = 6$  dBi
- Intel Wireless WiFi Link  $4965AG = 6$  dBi
- Intel Wireless WiFi Link  $4965AGN = 6$  dBi

Pour les périphériques radio situés dans la bande des 5725 à 5825 MHz, le gain maximum autorisé dans les limites EIRP canadiennes spécifiées pour un fonctionnement point à point et non point à point est indiqué ci-dessous :

- Périphérique WLAN Broadcom  $802.11a/b/g = 5.8$  dBi
- Adaptateur WiFi Broadcom 4321AG 802.11a/b/g/draft-n = 5,8 dBi
- $\blacksquare$  Intel PRO/Wireless 3945ABG = 6 dBi
- Intel Wireless WiFi Link  $4965AG = 6$  dBi
- Intel Wireless WiFi Link  $4965AGN = 6$  dBi

#### Avis canadien

Cet appareil numérique de la classe B respecte toutes les exigences du Règlement sur le matériel brouilleur du Canada.

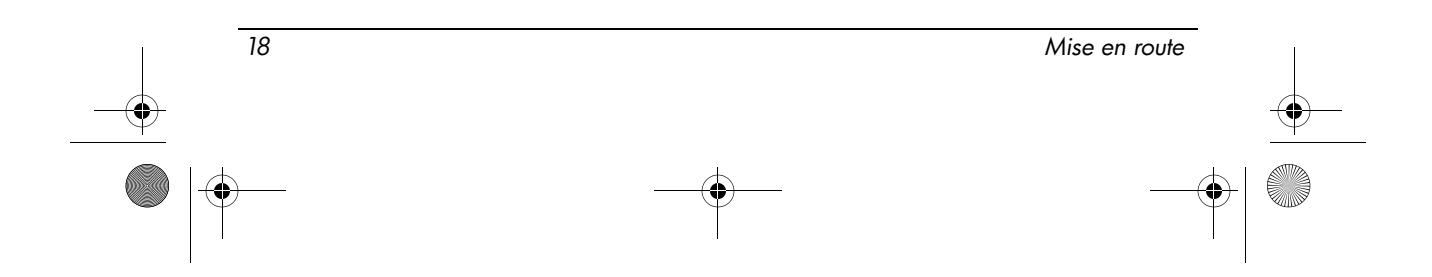

### Avis de l'Union Européenne

Les produits portant la marque CE sont conformes aux directives de l'UE suivantes :

- Directive relative à la basse tension 2006/95/CE
- Directive EMC 2004/108/CE

La conformité CE de ce produit n'est valide que s'il est alimenté par un adaptateur secteur estampillé CE fourni par HP.

Si cet appareil présente des fonctionnalités de télécommunications, il est également conforme aux exigences essentielles de la directive suivante de l'UE :

■ Directive R&TTE 1999/5/CE

La conformité à ces directives implique la conformité aux normes européennes harmonisées (Normes européennes) qui sont présentées dans la Déclaration de conformité de l'UE édictée par HP pour ce produit ou cette gamme de produits. Cette conformité est représentée par l'une des marques de conformité ci-après apposée sur le produit.

■ La marque CE suivante correspond aux appareils hors télécommunications et de télécommunications UE harmonisés, par exemple Bluetooth®.

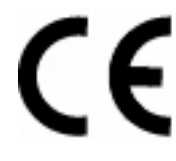

Hewlett-Packard GmbH, HQ-TRE, Herrenberger Strasse 140, 71034 Boeblingen, Allemagne

■ La marque CE suivante correspond aux produits de télécommunications UE non harmonisés.

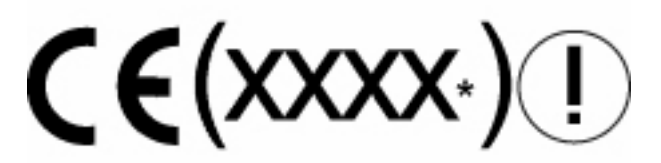

\*Le cas échéant, un numéro de corps notifié est utilisé. Reportez-vous à l'étiquette de conformité sur ce produit.

La fonctionnalité de télécommunications de ce produit peut être utilisée dans les pays de l'Union européenne et de l'AELE suivants :

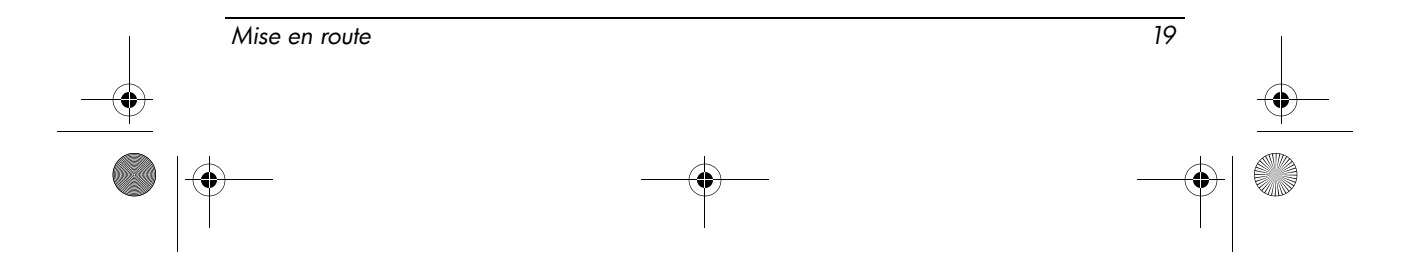

Autriche, Belgique, Bulgarie, Chypre, République tchèque, Danemark, Estonie, Finlande, France, Allemagne, Grèce, Hongrie, Islande, Irlande, Lettonie, Liechtenstein, Lituanie, Luxembourg, Malte, Pays-Bas, Norvège, Pologne, Portugal, Roumanie, Slovaquie, Slovénie, Espagne, Suède, Suisse et Royaume-Uni.

### Produits dotés de périphériques WLAN 2,4 GHz

France L'utilisation de cet équipement (périphérique WLAN 2,4 GHz) est soumise à certaines restrictions : cet équipement peut être utilisé à l'intérieur d'un bâtiment en utilisant toutes les fréquences de 2400 à 2483,5 MHz (Chaîne 1 à 13). Pour une utilisation en environnement extérieur, vous devez utiliser les fréquences comprises entre 2454 et 2400 MHz (Chaîne 1 à 9). Pour les dernières restrictions, voir http://www.art-telecom.fr.

For 2,4 GHz Wireless LAN operation of this product certain restrictions apply: This product may be used indoor for the entire 2400-2483,5 MHz frequency band (channels 1-13). For outdoor use, only 2400-2454 MHz frequency band (channels 1-9) may be used. For the latest requirements, see http://www.hp.com.

#### Italie

e .<br>E'necessaria una concessione ministeriale anche per l'uso del prodotto. Verifici per favore con il proprio distributore o direttamente presso la Direzione Generale Pianificazione e Gestione Frequenze.

Utilisation soumise à l'octroi de licence. Vérifiez avec votre distributeur ou directement auprès de la Direction générale pour la planification et la gestion des fréquences (Direzione Generale Pianificazione e Gestione Frequenze).

### Produits dotés de périphériques WLAN 5 GHz

La disponibilité des fréquences pour WLAN 802.11a ou 802.11h n'est actuellement pas harmonisée dans toute l'Union européenne. Pour connaître les règles de conformité, les utilisateurs doivent s'informer auprès du fournisseur de l'appareil, du bureau HP local ou de l'autorité de télécommunications.

### Produits avec modules sans fil à large bande HP

CET APPAREIL EST CONFORME AUX NORMES INTERNATIONALES EN MATIÈRE D'EXPOSITION AUX RAYONNEMENTS DE FRÉQUENCE RADIO.

Le module sans fil à large bande HP intégré à votre ordinateur portable est un émetteur/récepteur radio. Cet appareil est conçu pour ne pas dépasser les limites d'exposition aux fréquences radio définies par des directives internationales (ICNIRP). Ces limites sont définies dans le cadre de directives qui établissent les

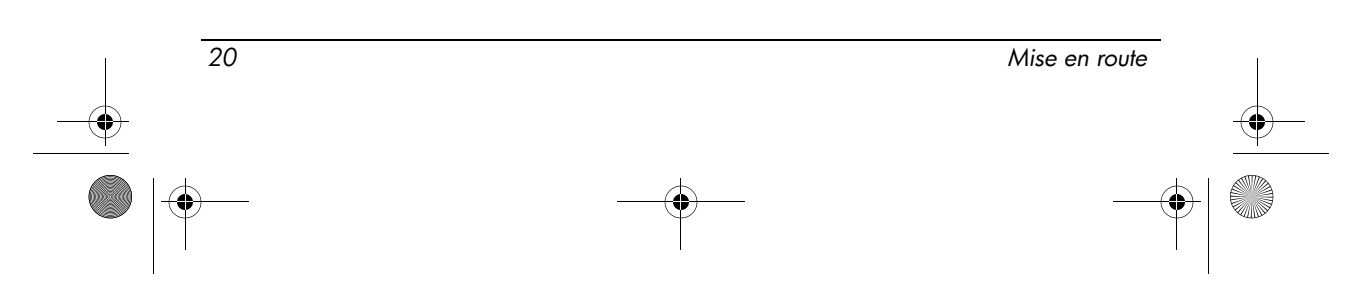

niveaux autorisés de rayonnements de fréquence radio pour l'ensemble de la population. Ces directives, édictées par des organismes scientifiques indépendants, s'appuient sur une évaluation régulière et minutieuse de différentes études scientifiques. Cet appareil est également conforme aux directives R&TTE européennes relatives à la protection de la santé et de la sécurité des personnes.

La norme d'exposition définie pour les appareils mobiles utilise une unité de mesure appelée SAR (Specific Absorption Rate, taux d'absorption spécifique).\* Ce taux a été obtenu via des tests au cours desquels les appareils ont effectué des transmissions au niveau de puissance certifié le plus élevé, dans toutes les bandes de fréquence. Pour connaître les informations SAR relatives à votre ordinateur, y compris la distance minimale conseillée entre l'appareil et vous-même, visitez le site Web HP à l'adresse http://www.hp.com/broadbandwireless. Le taux SAR réel de l'appareil en cours de fonctionnement peut être bien inférieur à la valeur maximale définie, dans la mesure où il fonctionne à différents niveaux de puissance et utilise uniquement la puissance requise pour atteindre le réseau.

Installé dans l'ordinateur portable, cet appareil est conforme aux directives en matière d'exposition aux fréquences radio lorsque l'antenne se trouve à une distance minimale du corps. Pour pouvoir transmettre des données ou des messages, l'appareil doit disposer d'une connexion au réseau efficace. Il peut arriver que la transmission de données ou de messages soit retardée, tant que cette connexion n'est pas disponible. Veillez à respecter la distance conseillée jusqu'à la fin de la transmission.

\*Les directives internationales autres que celles de la FCC indiquent que le taux SAR pour les appareils mobiles utilisés par le grand public est de 2 watts/kilogramme (W/kg), calculé sur une moyenne de 10 grammes de masse tissulaire. Ces directives incluent une marge de sécurité importante pour une protection accrue du grand public et pour tenir compte des variations dans les mesures. Les valeurs SAR peuvent varier selon les exigences locales en matière de reporting et selon la bande du réseau.

#### Avis relatif à l'ergonomie

Allemagne<br>Les portables portant la marque d'homologation « GS » sont conformes aux exigences en matière d'ergonomie et sont uniquement adaptés à un travail ponctuel sur écran de visualisation. Lorsqu'un ordinateur mobile est utilisé dans le cadre d'un travail sur écran de visualisation où la directive 90/270/CEE relative aux écrans de visualisation est applicable, un clavier externe adapté est recommandé. Selon l'application et le travail réalisé, un moniteur externe adapté peut également être nécessaire pour obtenir des conditions de travail comparables à celles d'un poste de travail.

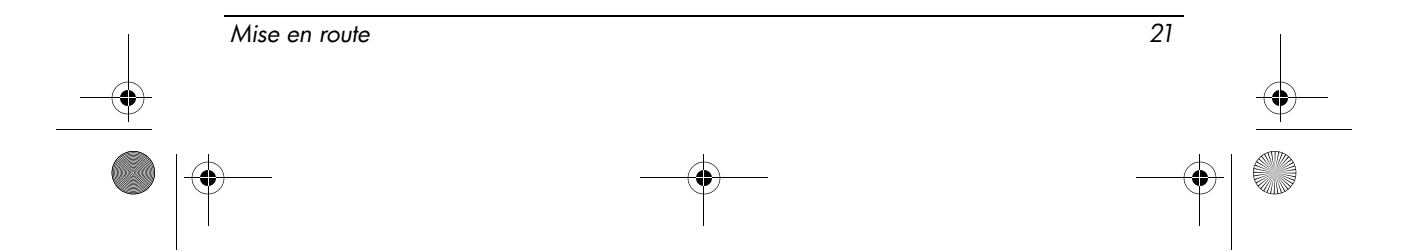

Mobile Computer, welche das "GS" Zeichen tragen, entsprechen den ergonomischen Anforderungen und sind nur für kurzzeitige Benutzung von Bildschirmarbeitsaufgaben geeignet. Wird ein mobiler Computer für Bildschirmarbeitsaufgaben verwendet, wo die Richtlinie 90/270/EEG (Bildschirmarbeitsrichtlinie) anzuwenden ist, wird eine geeignete externe Tastatur notwendig. Abhängig von der Anwendung und der Aufgabe kann ein geeigneter externer Monitor erforderlich sein, um vergleichbare Arbeitsbedingungen zu einem stationären Arbeitsplatz zu erreichen.

#### Avis indien

La loi indienne sur le télégraphe de 1885 nécessite que l'utilisateur final du réseau local sans fil IEEE 802.11a obtienne une licence. Pour ce faire, contactez le service Wireless Planning & Coordination Wing, Ministry of Communications, Sanchar Ghavan New Delhi.

#### Avis japonais

この装置は、情報処理装置等電波障害自主規制協議会 (VCCI)の基 準に基づくクラスB情報技術装置です。この装置は、家庭環境で使用す ることを目的としていますが、この装置がラジオやテレビジョン受信機 に近接して使用されると、受信障害を引き起こすことがあります。 取扱説明書に従って正しい取り扱いをして下さい。

この機器の使用周波数帯では、電子レンジ等の産業・科学・医療用機器のほか 工場の製造ライン等で使用されている移動体識別用の構内無線局(免許を要する 無線局)及び特定小電力無線局(免許を要しない無線局)が運用されています。 1 この機器を使用する前に、近くで移動体識別用の構内無線局及び特定小電力 無線局が運用されていないことを確認して下さい。

2 万一、この機器から移動体識別用の構内無線局に対して電波干渉の事例が発 生した場合には、速やかに使用周波数を変更するか又は電波の発射を停止した 上、下記連絡先にご連絡頂き、混信回避のための処置等(例えば、パーティシ ョンの設置など)についてご相談して下さい。

3 その他、この機器から移動体識別用の特定小電力無線局に対して電波干渉の 事例が発生した場合など何かお困りのことが起きたときは、次の連絡先へお問 い合わせ下さい。

連絡先:日本ヒューレット・パッカード株式会社 TEL:0120-014121

5 GHz帯を使用する特定無線設備 (802.11a相当)は屋内使用に限られて います。この機器を屋外で使用することは電波法で禁じられています。

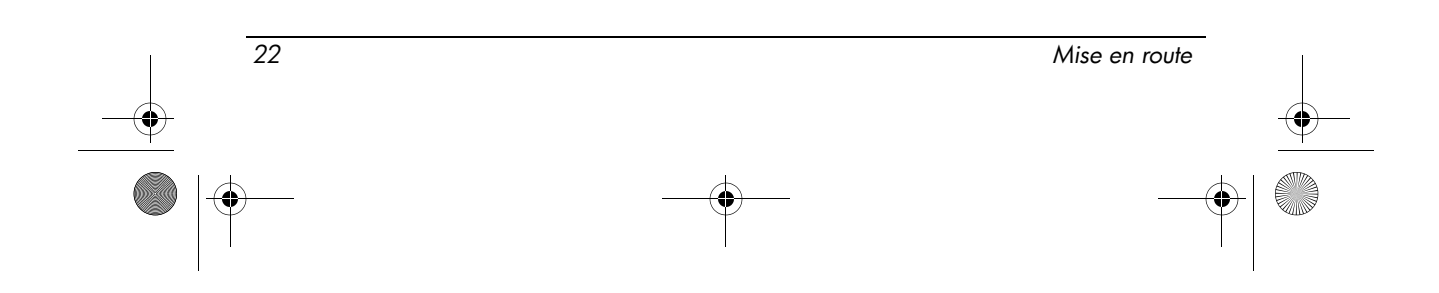

466202-002.book Page 23 Wednesday, February 27, 2008 2:18 PM

Informations sur le produit

### Périphériques WLAN 802.11b

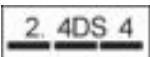

### Périphériques WLAN 802.11g

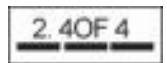

### Marques de certification des périphériques WLAN

Le périphérique WLAN Intel PRO/Wireless 2200b/g présente la marque de certification ci-dessous :

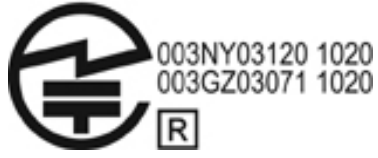

Le périphérique WLAN Intel PRO/Wireless 2915a/b/g présente la marque de certification ci-dessous :

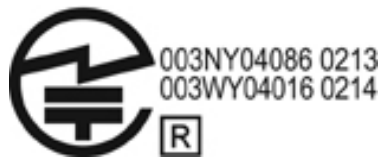

Le périphérique WLAN Intel PRO/Wireless 3945a/b/g présente la marque de certification ci-dessous :

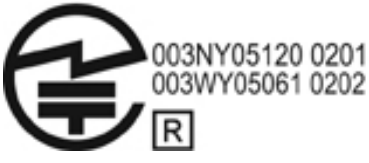

Le périphérique sans fil Intel WiFi Link 4965AG présente la marque de certification ci-dessous :

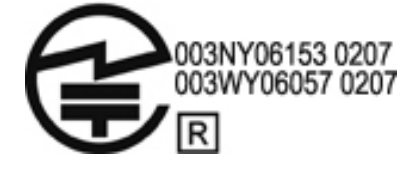

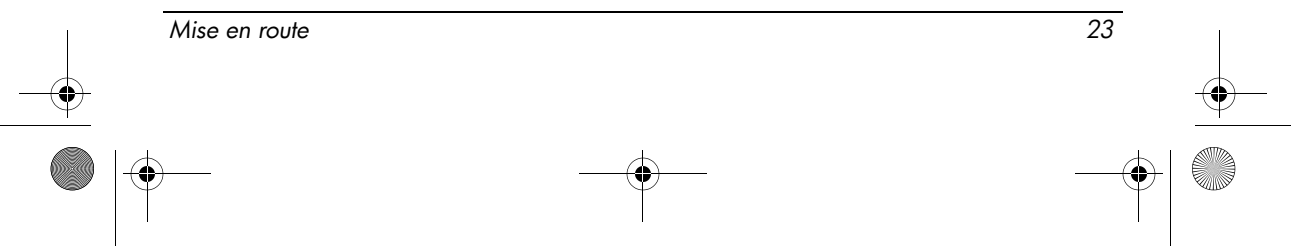

Le périphérique sans fil Intel WiFi Link 4965AGN présente la marque de certification ci-dessous :

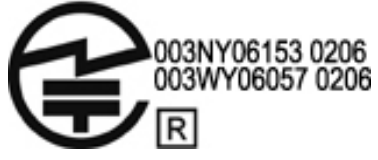

Le périphérique WLAN Broadcom 802.11b/g présente la marque de certification ci-dessous :

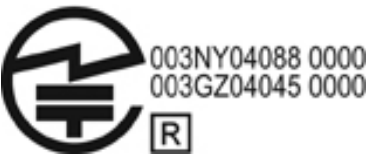

Le périphérique WLAN Broadcom 4311BG 802.11b/g présente la marque de certification ci-dessous :

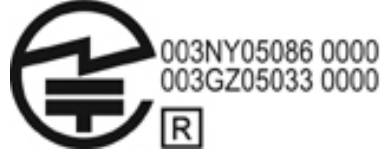

Le périphérique WLAN Broadcom 4311AG 802.11a/b/g présente la marque de certification ci-dessous :

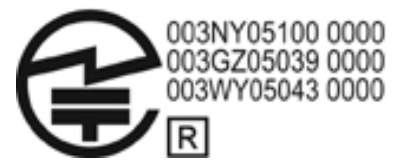

Le périphérique WLAN Broadcom 802.11a/b/g présente la marque de certification ci-dessous :

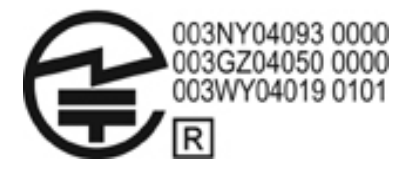

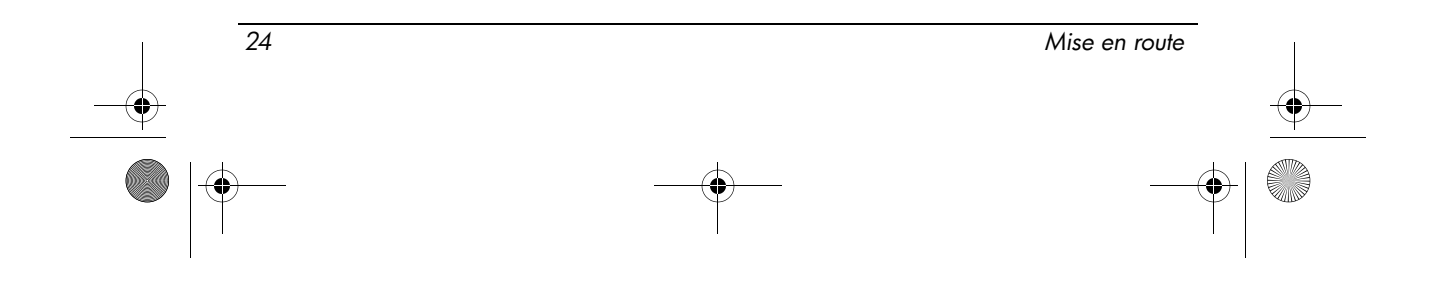

466202-002.book Page 25 Wednesday, February 27, 2008 2:18 PM

Informations sur le produit

Le périphérique WLAN Broadcom 802.11b/g avec Broadrange présente la marque de certification ci-dessous :

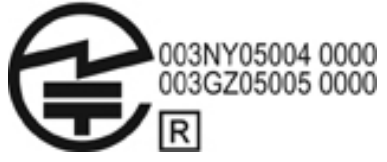

Le périphérique WLAN Broadcom 802.11a/b/g avec Broadrange présente la marque de certification ci-dessous :

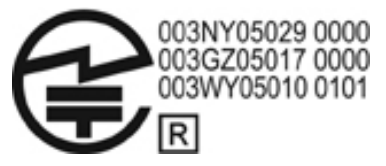

L'adaptateur WiFi Atheros 2425BG 802.11b/g présente la marque de certification ci-dessous :

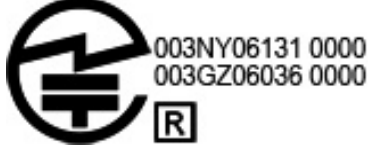

L'adaptateur WiFi Broadcom 4321AG 802.11a/b/g/draft-n présente la marque de certification ci-dessous :

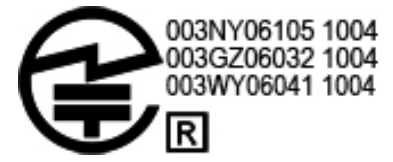

Le périphérique WLAN Broadcom 802.11b/g présente la marque de certification ci-dessous :

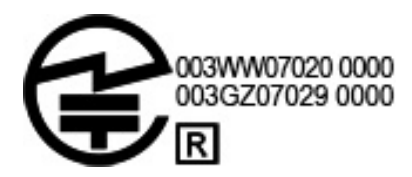

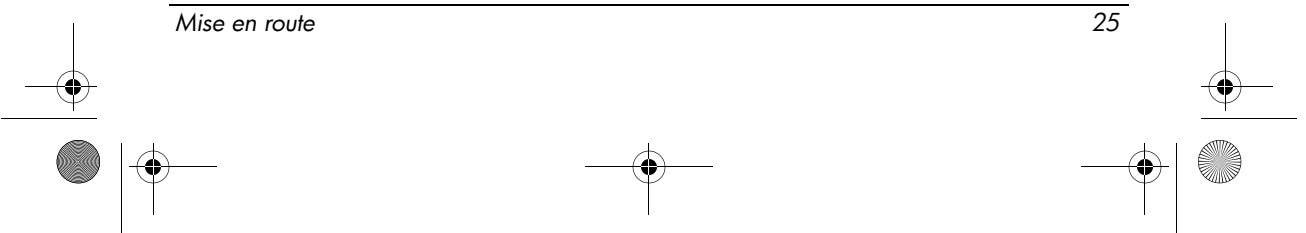

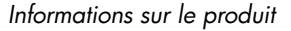

### Marques de certification des périphériques WAN

Le module sans fil à large bande HP hs2300 HSDPA présente la marque de certification ci-dessous :

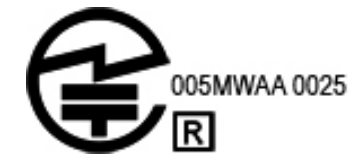

### Périphériques Bluetooth

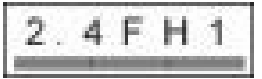

### Marques de certification pour les périphériques Bluetooth

Le module intégré HP équipé de Bluetooth 2.0 présente la marque de certification ci-dessous :

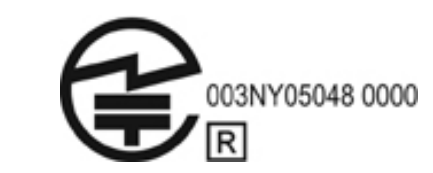

### Avis coréen

B급 기기 (가정용 정보통신기기)

이 기기는 가정용으로 전자파적합등록을 한 기기로서<br>주거지역에서는 물론 모든지역에서 사용할 수 있습니다.

## Avis relatif aux appareils sans fil de Singapour

Mettez hors tension les périphériques WWAN lorsque vous êtes à bord d'avions. L'utilisation de ces appareils à bord d'avions est illégale, peut être dangereuse pour le fonctionnement de l'avion et risque de perturber le réseau de téléphonie mobile. Le non-respect de cette instruction peut entraîner la suspension ou le refus de services cellulaires au contrevenant, ou des actions juridiques, ou les deux. Les utilisateurs doivent limiter l'emploi d'équipement radio dans des dépôts de carburant, usines chimiques et là où des explosions sont en cours.

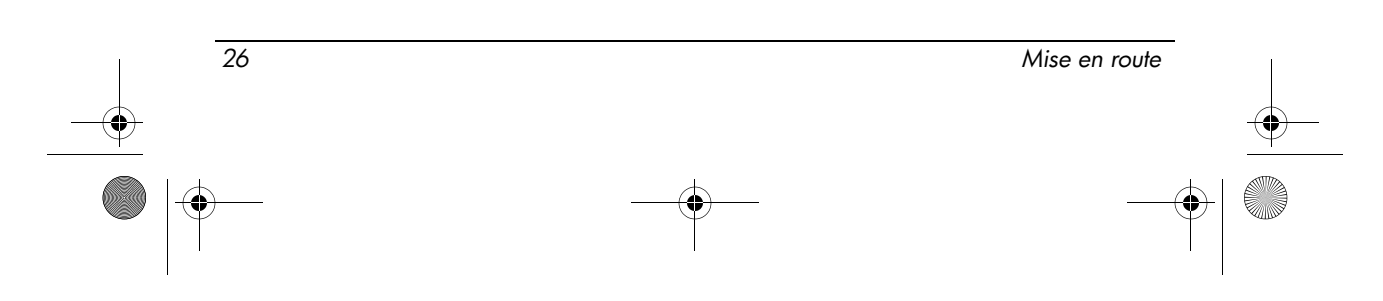

Comme pour les autres équipement de transmission radio mobile, les utilisateurs doivent savoir que pour un bon fonctionnement de l'équipement correctement et pour la sécurité du personnel, aucune partie du corps humain ne doit entrer en contact rapproché avec l'antenne pendant son utilisation.

Ce périphérique a été conçu pour être conforme aux exigences applicables pour l'exposition aux ondes radio, en fonction de normes scientifiques qui comprennent des plages destinées à assurer la sécurité de tout le monde, quel que soit l'âge et l'état de santé. Ces règles d'exposition aux ondes radio utilisent une unité de mesure appelée taux d'absorption spécifique (SAR - Specific Absorption Rate). Les tests relatifs aux taux d'absorption sont menés à l'aide de méthodes standardisées, le téléphone transmettant à son niveau de certifié le plus élevé dans toutes les bandes de fréquences utilisées. Les informations de données SAR se basent sur les normes EN50360 et EN50361 de CENELEC, qui utilisent la limite de 2 watts par kilogramme, sur une moyenne de 10 grammes de tissu.

### Avis taiwanais

#### 低功率電波輻射性電機管理辦法

第十四條 經型式認證合格之低功率射頻電機,非經許可,公司、 商號或使用者均不得擅自變更頻率、加大功率或變更原 設計之特性及功能。 第十七條 低功率射頻電機之使用不得影響飛航安全及干擾合法通 信;經發現有干擾現象時,應立即停用,並改善至無干

> 擾時方得繼續使用。 前項合法通信,指依電信規定作業之無線電信・低功率 射頻電機須忍受合法通信或工業、科學及醫療用電波輻 射性電機設備之干擾·

### Avis sur les utilisations en vol

L'utilisation d'équipement électronique à bord d'un avion commercial est laissée à la discrétion de la compagnie aérienne.

### Avis relatif aux batteries

**ATTENTION** : Risque d'explosion en cas de remplacement de la batterie par un type incorrect. Eliminez les batteries usagées en respectant les instructions.

Pour des informations sur le retrait d'une batterie, reportez-vous au manuel d'utilisation livré avec le produit.

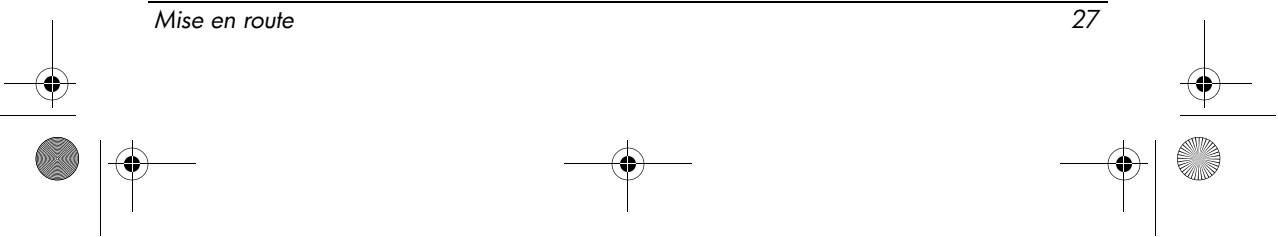

### Conformité Energy Star

Les ordinateurs qui portent le logo Energy Star® sont conformes aux spécifications du programme ENERGY STAR de l'U.S. Environmental Protection Agency (EPA) applicables aux ordinateurs. Le logo Energy Star EPA n'implique aucune prise de responsabilité par EPA. En tant que partenaire d'Energy Star, HP a estimé que les produits comportant le logo Energy Star EPA respectaient les réglementations Energy Star sur le rendement électrique. Le logo suivant apparaît sur tous les ordinateurs conformes aux spécifications ENERGY STAR :

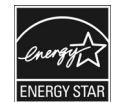

Le programme ENERGY STAR pour les ordinateurs a été créé par EPA pour encourager le rendement électrique et réduire la pollution atmosphérique grâce à l'utilisation d'équipements à meilleur rendement électrique chez soi, au bureau et dans les usines. Une manière d'atteindre cet objectif consiste à utiliser la fonction de gestion de l'alimentation de Microsoft Windows pour réduire la consommation d'énergie lorsque le produit n'est pas utilisé.

Cette fonction permet la mise en mode de veille de l'ordinateur après une période d'inactivité de l'utilisateur. Lorsque vous utilisez cette fonction avec un moniteur conforme au programme ENERGY STAR, les fonctions de gestion de l'alimentation du moniteur sont également prises en charge. Pour profiter des économies d'énergie réalisables, la fonction de gestion de l'alimentation est préconfigurée comme suit lorsque le système fonctionne sur secteur :

- Désactivation de l'écran après 15 minutes
- Mise en mode de veille après 30 minutes

L'ordinateur quitte le mode de veille lorsque vous appuyez sur le bouton d'alimentation ou de veille. Lorsque la fonction WOL (Wake On LAN) est activée, l'ordinateur quitte également le mode de veille en réponse à un signal de réseau.

Vous trouverez des informations complémentaires sur les économies d'énergie et financières réalisables avec la fonction de gestion de l'alimentation sur le site Web du programme ENERGY STAR de l'U.S. Environmental Protection Agency (EPA), à l'adresse http://www.energystar.gov/powermanagement.

Vous trouverez également des informations sur le programme ENERGY STAR et ses avantages en matière environnementale sur le site Web ENERGY STAR de l'U.S. Environmental Protection Agency (EPA), à l'adresse http://www.energystar.gov.

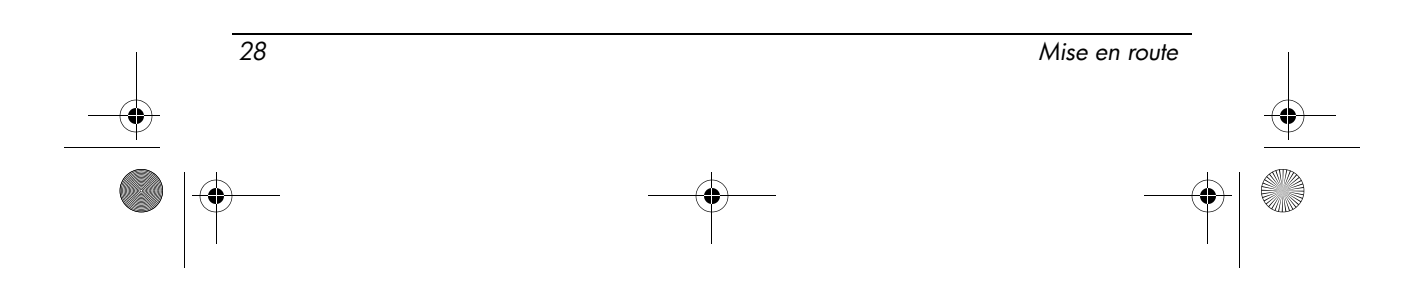

### Conformité du laser

Ce produit peut avoir été fourni avec un appareil contenant un laser classé comme produit laser de classe 1 conformément aux US réglementations FDA des États-Unis et la norme IEC 60825-1. Ce produit n'émet pas de rayons laser dangereux.

Chaque produit laser est conforme aux paragraphes 21 CFR 1040.10 et 1040.11, à l'exception des déviations relatives à l'avis sur le laser No. 50, en date du 27 mai 2001 et de la norme IEC 60825-1:1993/A2:2001.

**AVERTISSEMENT :** L'utilisation de méthodes de contrôle ou de réglage ou de procédures, autres que celles indiquées dans ce document ou dans le manuel d'installation d'appareils à rayon laser, peut exposer l'utilisateur à des radiations dangereuses. Pour réduire le risque d'exposition à un rayonnement dangereux :

- N'essayez pas d'ouvrir le boîtier du module. Il ne contient pas de pièce réparable par l'utilisateur.
- N'utilisez pas de commandes, n'exécutez aucun réglage ni aucune procédure au périphérique laser autre que ceux qui figurent dans le manuel d'installation du produit laser.
- Seuls les mainteneurs agréés HP sont autorisés à réparer l'unité.

### Avis concernant les modems

Å AVERTISSEMENT : Pour réduire le risque d'incendie, d'électrocution et de blessures pendant l'utilisation de cet appareil, suivez systématiquement les règles de sécurité de base suivantes :

- N'utilisez pas l'appareil à proximité d'eau, par exemple près d'une baignoire, d'un lavabo, d'un évier ou d'une piscine, ou encore dans une cave humide.
- Évitez d'utiliser l'appareil pendant un orage. Il existe en effet un risque d'électrocution dû à la foudre.
- N'utilisez jamais cet appareil, pour signaler une fuite de gaz, si vous vous trouvez à proximité de la fuite.
- Débranchez systématiquement le câble du modem avant d'ouvrir l'enceinte de l'appareil ou de toucher un câble modem non isolé, une prise jack ou un composant interne.
- Si cet appareil n'a pas été fourni avec un cordon téléphonique, n'utilisez qu'un cordon téléphonique de 0,126 mm², No. 26 AWG ou supérieur.
- Ne branchez pas un câble de modem ou de téléphone dans la prise réseau (RJ-45).

#### GARDEZ CES INSTRUCTIONS

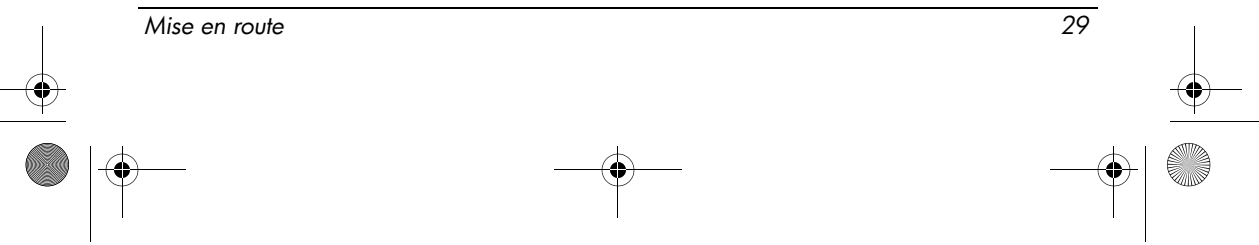

### Agréments relatifs au périphérique de télécommunications

Le périphérique de télécommunication de votre ordinateur est homologué pour une connexion au réseau téléphonique des pays et régions dont le certificat d'homologation apparaît sur l'étiquette du produit apposée sur la base de l'ordinateur ou sur le modem.

Pour vérifier que ce matériel est configuré pour le pays ou la région où il se trouve, reportez-vous au manuel d'utilisation qui l'accompagne. Si vous sélectionnez un pays ou une région autre que celui ou celle dans lequel se trouve le modem, il risque de violer les lois de télécommunication du pays ou de la région. De plus, votre modem risque de ne pas fonctionner correctement si vous ne sélectionnez pas le bon pays ou la bonne région. Si, lorsque vous sélectionnez un pays ou une région, un message indique que ce pays ou cette région n'est pas supporté, c'est que le modem n'a pas été agréé dans ce pays ou cette région et ne doit donc pas être utilisé.

### Avis américain concernant les modems

Cet équipement est conforme à l'article 68 des réglementations FCC et aux conditions adoptées par l'ACTA. Une étiquette apposée sur la face inférieure de l'ordinateur ou sur le modem comporte, entre autres informations, un identificateur de produit au format US: AAAEQ##TXXXX. Fournissez ces informations à la compagnie téléphonique si elle vous le demande.

**Homologation applicable prise USOC = RJ11C.** Les prises utilisées pour connecter cet équipement aux câbles électriques des lieux et au réseau téléphonique doivent être conformes à l'article 68 des réglementations FCC et aux conditions approuvées par l'ACTA. Un cordon téléphonique et une prise modulaire conformes FCC sont livrés avec cet équipement. Il est conçu pour être branché sur une prise modulable également conforme. Pour des détails, reportez-vous aux instructions d'installation.

Le REN permet de déterminer le nombre de périphériques pouvant être raccordés sur une ligne téléphonique. Si un nombre excessif d'appareils est présent sur la ligne téléphonique, ceux-ci risquent de ne pas répondre à un appel entrant. Dans la plupart des cas (mais pas toujours), la somme des REN des périphériques raccordés sur une ligne ne doit pas dépasser cinq (5,0). Pour être sûr du nombre d'appareils pouvant être connectés à une même ligne (déterminé par le numéro REN), contactez la compagnie de téléphone locale. Pour les produits agréés après le 23 juillet 2001, le REN fait partie de l'identificateur du produit qui est au format américain : AAAEQ##TXXXX. Les chiffres représentés par le signe ## constituent le REN sans virgule (par exemple, 03 représente un REN de 0,3). Pour les produits antérieurs à cette date, le REN est affiché séparément sur l'étiquette.

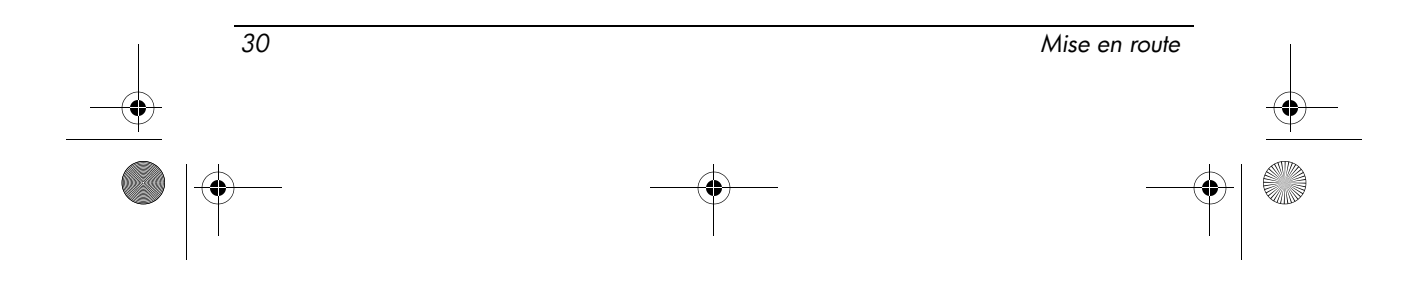

Si cet équipement HP détériore le réseau téléphonique, la compagnie de téléphone vous avisera par avance qu'une interruption de service peut être requise. Si la compagnie de téléphone ne peut pas vous aviser par avance, vous serez informé dès que possible. Vous serez également informé de vos droits de réclamation auprès de la FCC si vous le jugez nécessaire.

La compagnie de téléphone peut apporter des modifications à ses équipements, opérations ou procédures pouvant affecter le bon fonctionnement de votre matériel. Si cela se produit, la compagnie de téléphone vous informera par avance pour vous permettre d'apporter les modifications requises afin d'assurer un service téléphonique sans interruption.

Si vous rencontrez des problèmes avec cet équipement, contactez le support technique. S'il détériore le réseau téléphonique, la compagnie de téléphone peut vous demander de le déconnecter jusqu'à ce que le problème soit résolu. Les seules réparations que vous pouvez effectuer sont celles qui sont présentées dans la section « Résolution des problèmes » du manuel de l'utilisateur, si ce dernier est fourni.

Le raccord à des lignes partagées est soumis aux tarifs en vigueur dans votre pays. Pour plus d'informations, contactez les commissions d'utilité publique, la commission de service public ou les commissions d'entreprise.

Si votre domicile est équipé d'un dispositif d'alarme spécial connecté à la ligne téléphonique, vérifiez que l'installation de cet équipement HP ne désactive pas ce dispositif. Si vous avez des questions sur ce qui peut désactiver le dispositif d'alarme, consultez votre compagnie de téléphone ou un installateur qualifié.

La loi de 1991 sur la protection des usagers du téléphone interdit l'utilisation d'un ordinateur ou de tout autre dispositif électronique, y compris les télécopieurs, pour l'envoi d'un message, à moins que ne soit inscrit clairement sur ce message (dans la marge, le haut ou le bas de chaque page ou sur la première page) la date et l'heure de l'envoi ainsi que l'identité de la société expéditrice, de l'entité ou du particulier, ainsi que le numéro de téléphone de la machine expéditrice, de l'entité ou du particulier. Le numéro de téléphone ne doit pas être un numéro commençant par 900 ni un numéro dont le coût dépasse celui d'un appel local ou longue distance.

Pour programmer ces informations dans votre télécopieur, reportez-vous aux instructions relatives au logiciel d'envoi de télécopies.

### Déclarations de modem aux États-Unis

Reportez-vous aux déclarations du fabricant du modem ci-après pour le modem installé dans votre ordinateur :

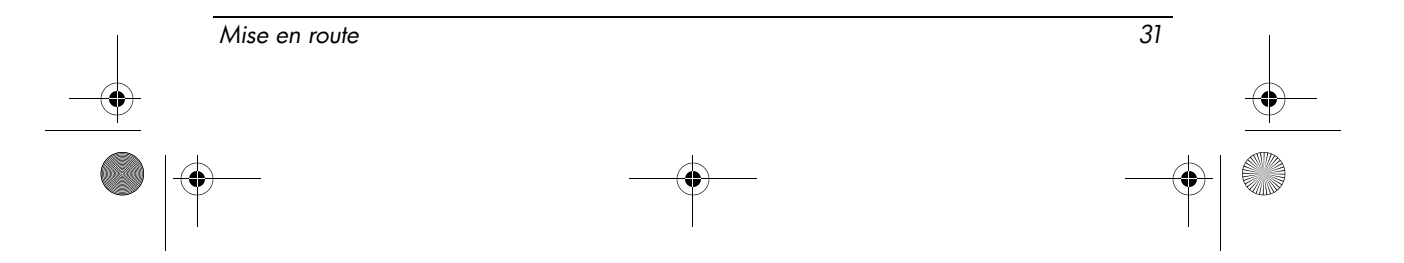

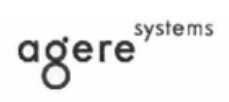

Brad Grande<br>Technical Manager

1110 American Parkway NE<br>Lehigh Valley Central Campus<br>Allentown, PA 18109<br>Phone: 610-712-7853<br>bgrande@agere.com

#### **Supplier's Declaration of Conformity**

Reference Number: Place of Issue: Date of Issue:

AthensAM2 Allentown, PA, USA 5th October 2004

Agere Systems Inc. at 1110 American Parkway NE, Lehigh Valley Central Campus, Allentown, PA 18109 in the United States of America, hereby certifies that the Stryker Modem, bearing labelling identification number US: AGSMD01BATHENS complies with the Federal Communications Commission's ("FCC") Rules and Regulations 47 CFR Part 68, and the Administrative Council on Terminal Attachments ("ACTA")-adopted technical criteria TIA/EIA/IS-968, Telecommunications -Telephone Terminal Equipment - Technical Requirements for Connection of Terminal Equipment To the Telephone Network, July 2001.

Burd Simele

**Brad Grand Technical Manager** 

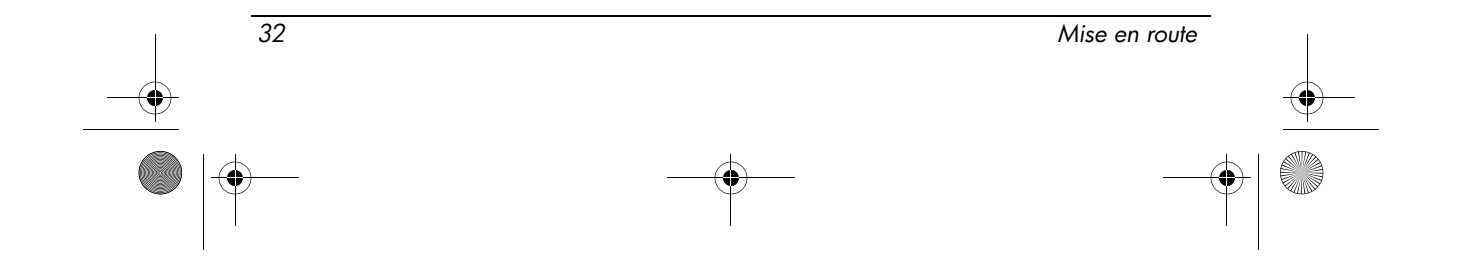

466202-002.book Page 33 Wednesday, February 27, 2008 2:18 PM

Informations sur le produit

 $\mathbb{C}$  ........

**CONEXANT SYSTEMS, INC** 4000 MacArthur Blvd. Newport Beach, CA 92660

Supplier's Declaration of Conformity

Reference Number: (Optional) Place of Issue: NEWPORT BEACH, CA Date of Issue: November 1, 2005

Conexant Systems, Inc. located at 4000 MacArthur Blvd, Newport Beach, CA 92660, in the United States of America hereby certifies that the Conexant RD02-D450 Data/Fax Modem bearing labeling identification number or American levely centures that the Colerator Communications Communications ("FCC") Rules and I Regulations 47 CFR Part 68, and the Administrative Council on Terminal Attachments ("ACTA")-adopted technical criteria TIA-96

Jordan Wilcox By:

Mr. Jordan Wilcox Printed Name

Responsible Party (Company Name): CONEXANT SYSTEMS INC.

**Motorola Inc Access Solutions Business Unit, GSG** 1303 E. Algonquin Road<br>1303 E. Algonquin Road<br>9th. Floor Schaumburg, IL 60196 **USA**  $+1847-576-5000$ 

**Supplier's Declaration of Conformity** 

Reference Number: Place of Issue: Date of Issue:

ML3080 Schaumburg, IL,USA 5th October 2005

Motorola. at Access Solutions Business Unit, GSG, 1303 E. Algonquin Road, 9th. Floor, Schaumburg, IL 60196, in the United States of America, hereby certifies that the ML3054 Modem, bearing labelling identification number US: S56MD01B13080 complies with the Federal Communications Commission's ("FCC") Rules and Regulations 47 CFR Part 68, and the Administrative Council on Terminal Attachments ("ACTA")-adopted technical criteria TIA/EIA/IS-968-A-3, Telecommunications - Telephone Terminal Equipment - Technical Requirements for Connection of Terminal Equipment To the Telephone Network, July 2001.

Ankur Sood Product Manager

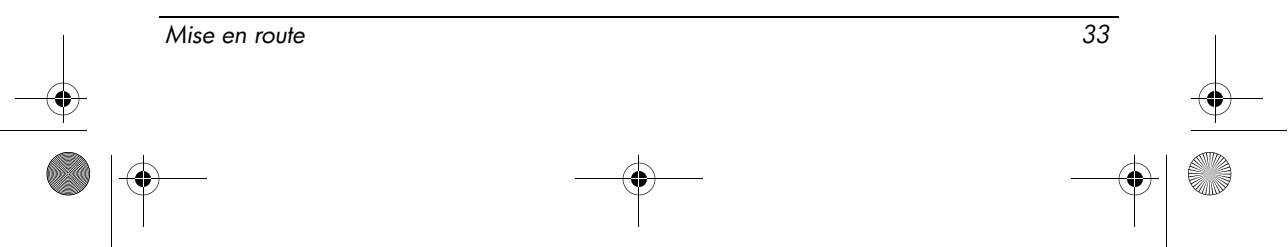

agere<sup>systems</sup>

**Brad Grande**<br>Technical Manager

1110 American Parkway NE<br>Lehigh Valley Central Campus<br>Allentown, PA 18109<br>Phone: 610-712-7853 bgrande@agere.com

#### **Supplier's Declaration of Conformity**

Reference Number: Place of Issue: Date of Issue:

Delphi D40 Allentown, PA, USA 21st July 2005

Agere Systems Inc. at 1110 American Parkway NE, Lehigh Valley Central Campus, Allentown, PA 18109 in the United States of America, hereby certifies that the Delphi Modem, bearing labelling identification number US: AGSMD01BDELPHI complies with the Federal Communications Commission's ("FCC") Rules and Regulations 47 CFR Part 68, and the Administrative Council on Terminal Attachments ("ACTA")-adopted technical criteria TIA/EIA/IS-968-A-3, Telecommunications -Telephone Terminal Equipment - Technical Requirements for Connection of Terminal Equipment To the Telephone Network.

Bud Simel

Brad Grand **Technical Manager** 

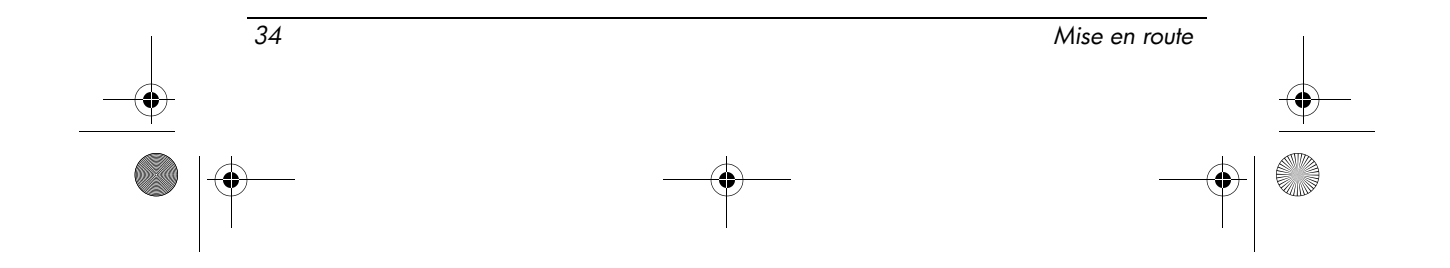

466202-002.book Page 35 Wednesday, February 27, 2008 2:18 PM

Informations sur le produit

**CE CONEXANT** 

CONEXANT SYSTEMS, INC. 4000 MacArthur Blvd.<br>Newport Beach, CA 92660

#### **Supplier's Declaration of Conformity**

Reference Number: (Optional) Place of Issue: NEWPORT BEACH, CA Date of Issue: October 3, 2005

Conexant Systems, Inc. located at 4000 MacArthur Blvd, Newport Beach, CA 92660 in the United States of America hereby certifies that the Conexant RD02-D330 Data/Fax MDC Modem bearing labeling identification number US: CXSMM01BRD02D330 complies with the Federal Communications<br>Commission's ("FCC") Rules and Regulations 47 CFR Part 68, and the Administrative Council on<br>Terminal Attachments ("ACTA")-adopted technic External Transmission Control Requirements for Connection of Terminal Equipment To<br>the Telephone Terminal Equipment -Technical Requirements for Connection of Terminal Equipment To<br>the Telephone Network, February 2005.

By: Signature

Ms. Mariana Garzon Printed Name

Responsible Party (Company Name): CONEXANT SYSTEMS INC.

 $\left(\overline{\mathbb{C}}\right)$  conexant

CONEXANT SYSTEMS, INC 4311 Jamboree Road<br>Newport Beach, CA 92660

Supplier's Declaration of Conformity

Reference Number: (Optional) Place of Issue: NEWPORT BEACH, CA Date of Issue: 11/24/2003

Conexant Systems, Inc. located at 4311 JAMBOREE ROAD NEWPORT BEACH, CA 92660, USA in the United States of America hereby certifies that the Conexant RD02-D110 Data/Fax MDC Modem bearing labeling identification number US: CXSMM01BRD02D110 complies with the Federal Communications Commission's ("FCC") Rules and Regulations 47 CFR Part 68, and the Administrative Council on Terminal Attachments ("ACTA")-adopted technic Technical Requirements for Connection of Terminal Equipment To the Telephone Network, October 2002.

Mise en route 35

By: Yorden Wilcox

Mr. Jordan Wilcox Printed Name

Responsible Party (Company Name): CONEXANT SYSTEMS INC.

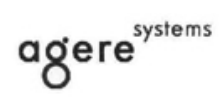

**Brad Grande**<br>Technical Manager

1110 American Par vay NE Lehigh Valley Central Campus<br>Allentown, PA 18109 one: 610-712-7853

#### **Supplier's Declaration of Conformity**

Reference Number: Place of Issue: Date of Issue:

Delphi D40 (revision AM5) Allentown, PA, USA 30th November 2006

Agere Systems Inc. at 1110 American Parkway NE, Lehigh Valley Central Campus, Allentown, PA 18109 in the United States of America, hereby certifies that the Modem, bearing labelling identification number US: AGSMD01BDELPHI complies with the Federal Communications Commission's ('FCC") Rules and Regulations 47 CFR Part 68, and the Administrative Council on Terminal Attachments ("ACTA")-adopted technical criteria TIA/EIA/IS-968, 968-A, 968-A-1, 968-A-2 and 968-A-3 Telecommunications - Telephone Terminal Equipment - Technical Requirements for Connection of Terminal Equipment To the Telephone Network.

Burd Samel

**Brad Grand Technical Manager** 

### Avis canadien concernant les modems

Cet équipement est conforme aux normes techniques Industry Canada applicables. Le REN donne une indication sur le nombre maximum de périphériques qu'il est possible de relier à une interface téléphonique. La terminaison d'une interface peut consister en une combinaison de périphériques quelconque à condition que la somme des REN de ces dispositifs ne dépasse pas 5. Le REN de ce terminal de communication est 1.

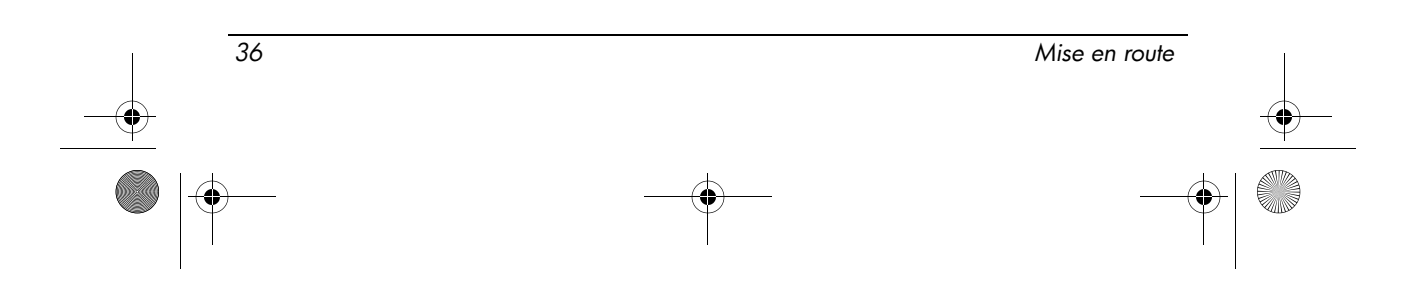

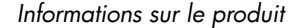

### Avis japonais concernant les modems

Si la marque de certification japonaise ne figure pas sur la base de l'ordinateur, reportez-vous à la certification ci-dessous.

La marque de certification japonaise pour le modem Agere Systems AC97 figure ci-dessous :

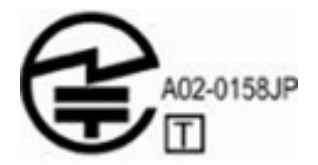

La marque de certification japonaise pour le modem fax HDAUDIO Soft Data avec SmartCP est la suivante :

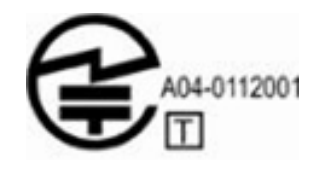

La marque de certification japonaise pour le modem Agere Systems HDA figure ci-dessous :

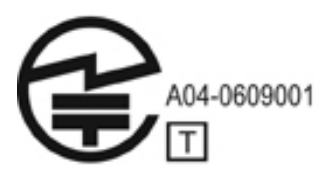

La marque de certification japonaise pour le modem fax HDAUDIO Soft Data avec SmartCP est la suivante :

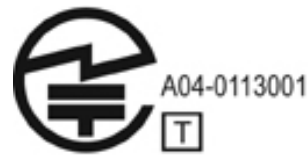

La marque de certification japonaise pour le modem fax/données V.92 56K figure ci-dessous :

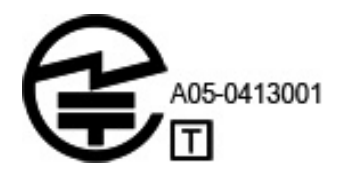

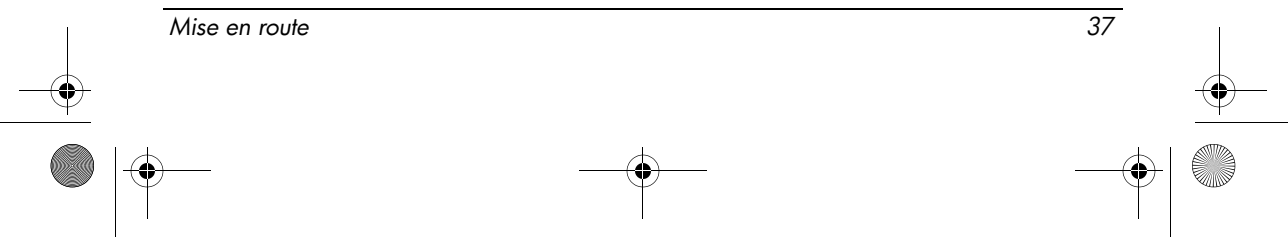

La marque de certification japonaise pour le modem fax/données V.92 56K figure ci-dessous :

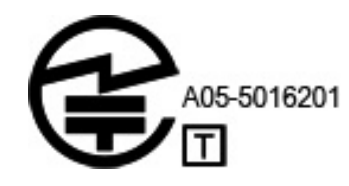

La marque de certification japonaise pour le modem fax/données V.92 56K figure ci-dessous :

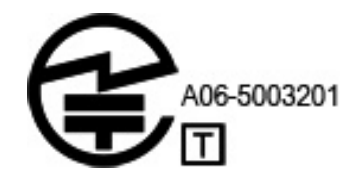

### Avis néo-zélandais concernant les modems

L'octroi d'un Telepermit pour n'importe quel terminal de télécommunications indique uniquement que Telecom certifie que l'équipement est bien conforme aux exigences minimales de connexion à son réseau. Il ne constitue aucunement une prise de responsabilité quant au produit par Telecom, et n'apporte aucune sorte de garantie. Plus particulièrement, il n'apporte aucune garantie que l'équipement fonctionnera correctement et en tous points avec un autre équipement Telepermit d'une marque ou d'un modèle différent, et n'implique pas qu'un produit est compatible avec l'ensemble des services du réseau Telecom.

Quelles que soient les conditions d'utilisation, ce matériel ne peut fonctionner correctement aux vitesses supérieures à celles pour lesquelles il a été conçu. Telecom décline toute responsabilité, si des difficultés devaient apparaître dans de telles circonstances.

Si cet équipement est doté de la composition à impulsions, Telecom ne garantit pas la prise en charge par la ligne de la composition à impulsions.

L'utilisation de la numérotation par impulsions, sur une ligne partagée par plusieurs dispositifs, peut provoquer un déclenchement de la sonnerie ou des parasites et également une réponse erronée. Si de tels problèmes apparaissent, l'utilisateur ne doit pas contacter le service de réparation de Telecom.

Certains paramètres nécessaires pour une conformité avec les exigences Telepermit de Telecom dépendent du matériel (PC) associé à ce dispositif. Le matériel associé doit être configuré de manière à fonctionner dans les limites prescrites pour être conforme aux spécifications Telecom :

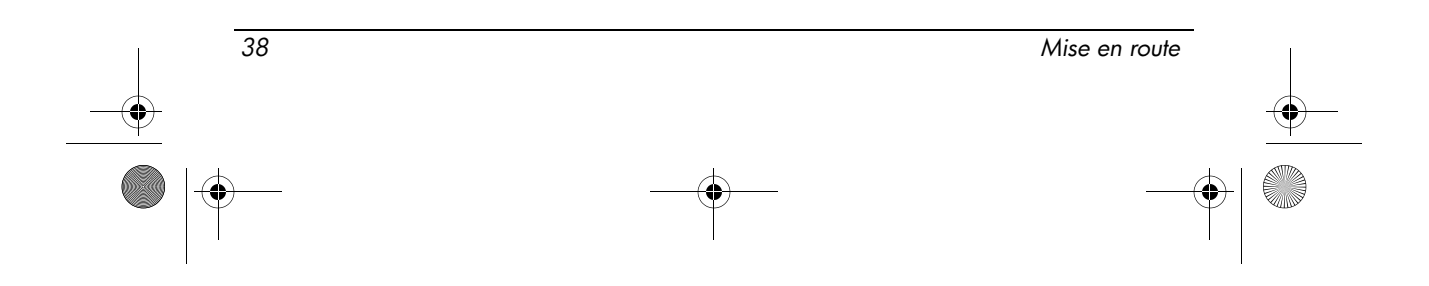

- 1. Seules 10 tentatives d'appel maximum peuvent être effectuées au même numéro dans un intervalle de 30 minutes, pour n'importe quelle initialisation manuelle d'appel.
- 2. Un intervalle minimum de 30 secondes doit s'écouler entre la fin d'une tentative d'appel et le début de la suivante.
- 3. Lorsque des appels automatiques sont effectués à divers numéros, un intervalle minimum de 5 secondes doit s'écouler entre la fin d'une tentative d'appel et le début de la suivante.
- 4. Réglez le matériel de telle manière que la réponse aux appels soit effectuée entre 3 et 30 secondes à compter de la réception de la première sonnerie (S0 réglé entre 2 et 10).

#### Support vocal

Toutes les personnes qui utilisent cet appareil pour enregistrer des conversations téléphoniques doivent se soumettre à la législation de la Nouvelle-Zélande. Cela implique qu'au moins une des deux parties participant à la conversation doit être au courant de l'enregistrement. En outre, les principes relatifs à la nature des informations personnelles recueillies, aux objectifs de leur collecte, à leur utilisation et à la divulgation de ces informations à des tiers, principes répertoriés dans la loi Privacy Act 1993, doivent être respectés.

Ce matériel ne doit pas être configuré de manière à passer des appels automatiques au numéro d'urgence (111) mis en place par Telecom.

### Avis sur les cordons d'alimentation

Si votre ordinateur ne vous a pas été livré avec un cordon d'alimentation ou un accessoire d'alimentation secteur compatible avec votre ordinateur, vous devrez acheter un cordon d'alimentation homologué pour votre pays ou votre région.

Le cordon d'alimentation doit être testé et garanti pour le produit, pour la tension et le type de courant inscrits sur l'étiquette des valeurs nominales électriques du produit. La tension et le courant nominaux du cordon doivent être supérieurs à ceux inscrits sur le produit. De plus, le diamètre minimum du câble doit être de 0,75 mm²/18AWG et la longueur du cordon comprise entre 1,5 et 2 m. Si vous avez des questions sur le type de cordon d'alimentation à utiliser, contactez votre fournisseur de service agréé.

Branchez le cordon d'alimentation de sorte qu'il ne puisse pas être piétiné ou coincé par des objets. Accordez une attention particulière à la fiche, à la prise secteur et à l'endroit où le cordon sort du boîtier du portable.

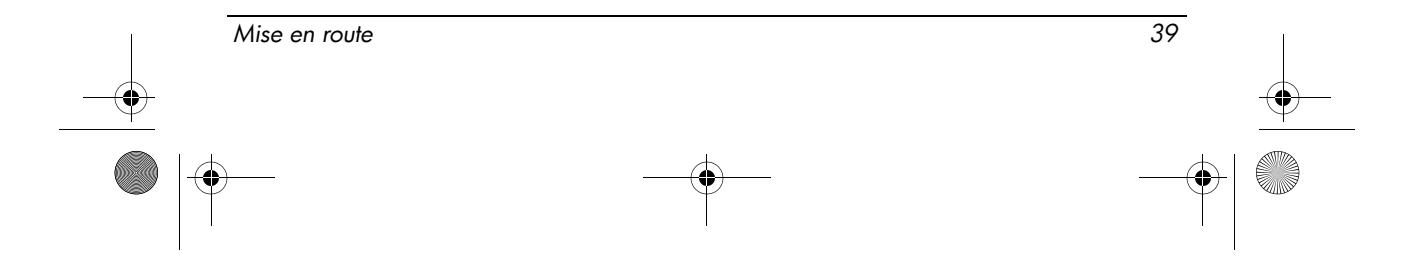

### Avis concernant les cordons d'alimentation au Japon

製品には、同梱された電源コードをお使い下さい。 同梱された電源コード は、他の製品では使用出来ません。

### Avis de Macrovision Corporation

Ce produit incorpore une technologie de protection du copyright qui est protégée par des revendications de méthodes de certains brevets US et par d'autres droits de propriété intellectuelle appartenant à Macrovision Corporation et à d'autres possesseurs de droits. L'utilisation de cette technologie de protection du copyright ne peut se faire sans l'accord de Macrovision Corporation et ne concerne que l'utilisation privée et limitée sauf spécifications contraires de Macrovision Corporation. L'ingénierie inverse et le désassemblage sont interdits.

### Avis de sécurité

### Notice d'avertissement relative à la chaleur

Å AVERTISSEMENT : Pour éviter tout risque de blessure associée à la chaleur ou de surchauffe de l'ordinateur, ne placez pas ce dernier sur vos genoux et n'obstruez pas ses fentes d'aération. Utilisez toujours l'ordinateur sur une surface plane et rigide. La ventilation ne doit pas être entravée par des éléments rigides, tels qu'une imprimante, ni par des éléments souples, tels que des coussins, du tissu ou un tapis épais. Par ailleurs, ne mettez pas en contact l'adaptateur secteur avec la peau ou des éléments souples, tels que des coussins, du tissu ou un tapis épais, pendant le fonctionnement de l'appareil. L'ordinateur et l'adaptateur secteur sont conformes aux limites de température des surfaces accessibles à l'utilisateur, définies par la norme internationale sur la sécurité du matériel informatique (IEC 60950).

### Avis relatif aux batteries

AVERTISSEMENT : Pour réduire le risque d'incendie ou de brûlures, abstenez-vous de démonter, d'écraser, de perforer, de jeter dans l'eau ou dans le feu une batterie, ou encore de court-circuiter ses connecteurs externes. N'exposez pas la batterie à des températures supérieures à 60°C.

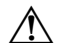

 $\bigwedge$  **AVERTISSEMENT :** Ne laissez pas les batteries à la portée des enfants.

Å AVERTISSEMENT : Pour réduire les risques, n'utilisez que l'adaptateur secteur ou la batterie fourni avec l'ordinateur, un adaptateur secteur ou une batterie de rechange fourni par HP ou un adaptateur secteur ou une batterie acheté en tant qu'accessoire auprès de HP.

40 Mise en route

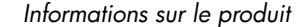

### Avis sur le niveau du volume du casque ou des écouteurs

Å AVERTISSEMENT : L'écoute prolongée de musique à un volume élevé peut endommager votre acuité auditive. Pour réduire le risque de diminution de l'acuité auditive, baissez le volume à un niveau de sécurité et confortable et réduisez les périodes d'écoute à un niveau de volume élevé.

Pour votre sécurité, réinitialisez toujours le volume avant d'utiliser un casque ou des écouteurs. Le volume sonore de certains de ces appareils peut être plus élevé que d'autres, même si le réglage est identique.

Toute modification des paramètres audio ou d'égalisation par défaut peut entraîner une augmentation du volume et doit être effectuée avec précaution.

Pour votre sécurité, utilisez uniquement des casques ou des écouteurs respectant les limites définies par la norme EN 50332-2.

Si l'ordinateur comporte un casque ou des écouteurs, cette combinaison respecte la norme EN 50332-1.

### Avis sur les cordons d'alimentation

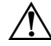

Å AVERTISSEMENT : Pour réduire les risques d'électrocution ou de détérioration du matériel :

- Branchez le cordon d'alimentation à une prise secteur facilement accessible à tout moment.
- Déconnectez l'alimentation de l'ordinateur en débranchant le cordon d'alimentation de la prise secteur (et non en débranchant le cordon d'alimentation de l'ordinateur).
- Si le portable est fourni avec une fiche tripolaire, branchez le cordon sur une prise électrique tripolaire reliée à la terre. Ne désactivez pas la broche de mise à la terre du cordon d'alimentation en utilisant, par exemple, un adaptateur bipolaire. La broche de mise à la terre constitue un élément de sécurité essentiel.

Å AVERTISSEMENT : Pour limiter les problèmes de sécurité potentiels, n'utilisez avec cet ordinateur que l'adaptateur secteur fourni avec l'ordinateur, un adaptateur secteur de remplacement fourni par HP ou un adaptateur secteur acheté comme accessoire auprès de HP.

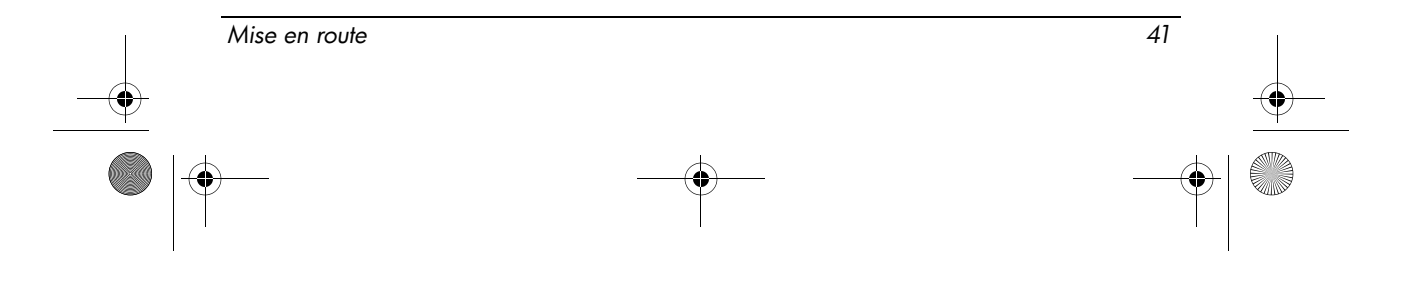

### Nettoyage du clavier

Å AVERTISSEMENT : Pour réduire les risques d'électrocution ou de détérioration des composants internes, n'utilisez pas d'aspirateur pour nettoyer le clavier. Un aspirateur peut déposer de la poussière sur la surface du clavier. Nettoyez régulièrement le clavier pour éviter que les touches ne deviennent collantes et pour éliminer la poussière, les peluches et les particules qui risquent de se loger sous les touches. Utilisez une bombe dépoussiérante à air comprimé avec embout directionnel permettant d'insuffler de l'air sous le clavier et autour des touches pour retirer les particules.

### Avis relatifs aux déplacements

Å AVERTISSEMENT : Afin de réduire le risque d'électrocution, d'incendie ou de détérioration du matériel, n'essayez pas d'alimenter l'ordinateur avec un kit de conversion de tension commercialisé pour l'électroménager.

### Norvège et Suède : Avis de mise à terre du câble pour les produits avec une carte télé

ATTENTION : Pour limiter les problèmes de sécurité potentiels, utilisez une isolation galvanique lors de la connexion à un anneau de distribution de câbles.

### Avis sur les conditions d'utilisation

Cette section présente des avis relatifs à l'environnement des différents pays ou régions et des informations de conformité. Certains de ces avis ne s'appliquent peut-être pas à votre produit.

### Elimination de la batterie

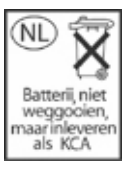

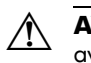

Å AVERTISSEMENT : Ne jetez pas les batteries ayant atteint leur durée de vie utile avec les ordures ménagères. Mettez-les au rebut conformément à la législation locale.

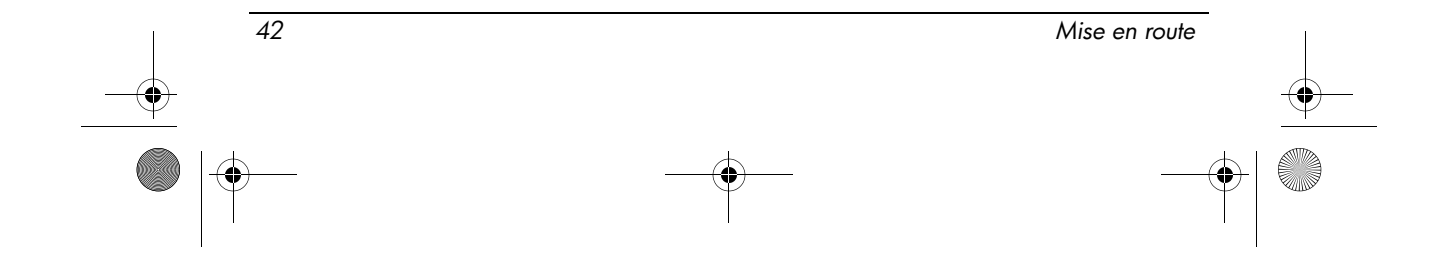

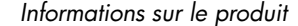

### Recyclage du matériel électronique et de la batterie

HP encourage ses clients à recycler l'équipement électronique usagé, les cartouches d'impression HP d'origine et les batteries rechargeables. Pour plus d'informations sur les programmes de recyclage, consultez le site Web HP à l'adresse : http://www.hp.com/recycle.

### Elimination des équipements par les utilisateurs privés dans l'Union européenne

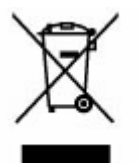

Ce symbole placé sur le produit ou sur son emballage indique que le produit ne doit pas être jeté avec les ordures ménagères. Il est de votre responsabilité de vous débarrasser de votre équipement en l'emportant à une déchetterie effectuant le recyclage d'équipement électrique et électronique. Le tri sélectif et le recyclage de votre équipement permettra de sauvegarder les ressources naturelles et de s'assurer qu'il est recyclé afin de protéger la santé humaine et l'environnement. Pour plus d'informations sur les lieux où vous pouvez mettre au rebut votre équipement, veuillez contacter votre mairie, votre service de gestion des ordures ménagères ou le magasin où vous avez acheté le produit.

### Déclaration de contenu de l'équipement chinois

Table de substances/composants toxiques et dangereux et leur contenu comme requis par législation chinoise Administration sur le contrôle de la pollution causée par les produits d'information électronique.

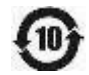

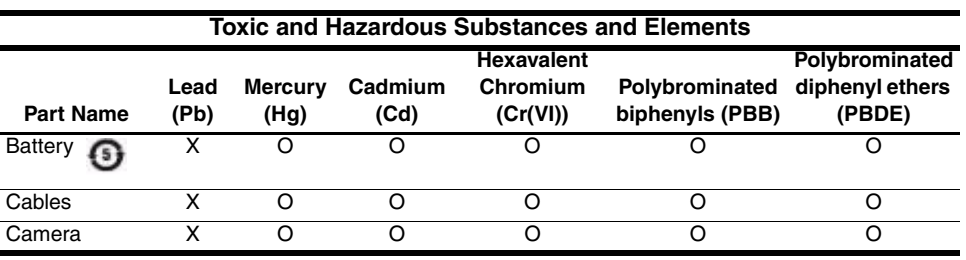

Mise en route 43

40

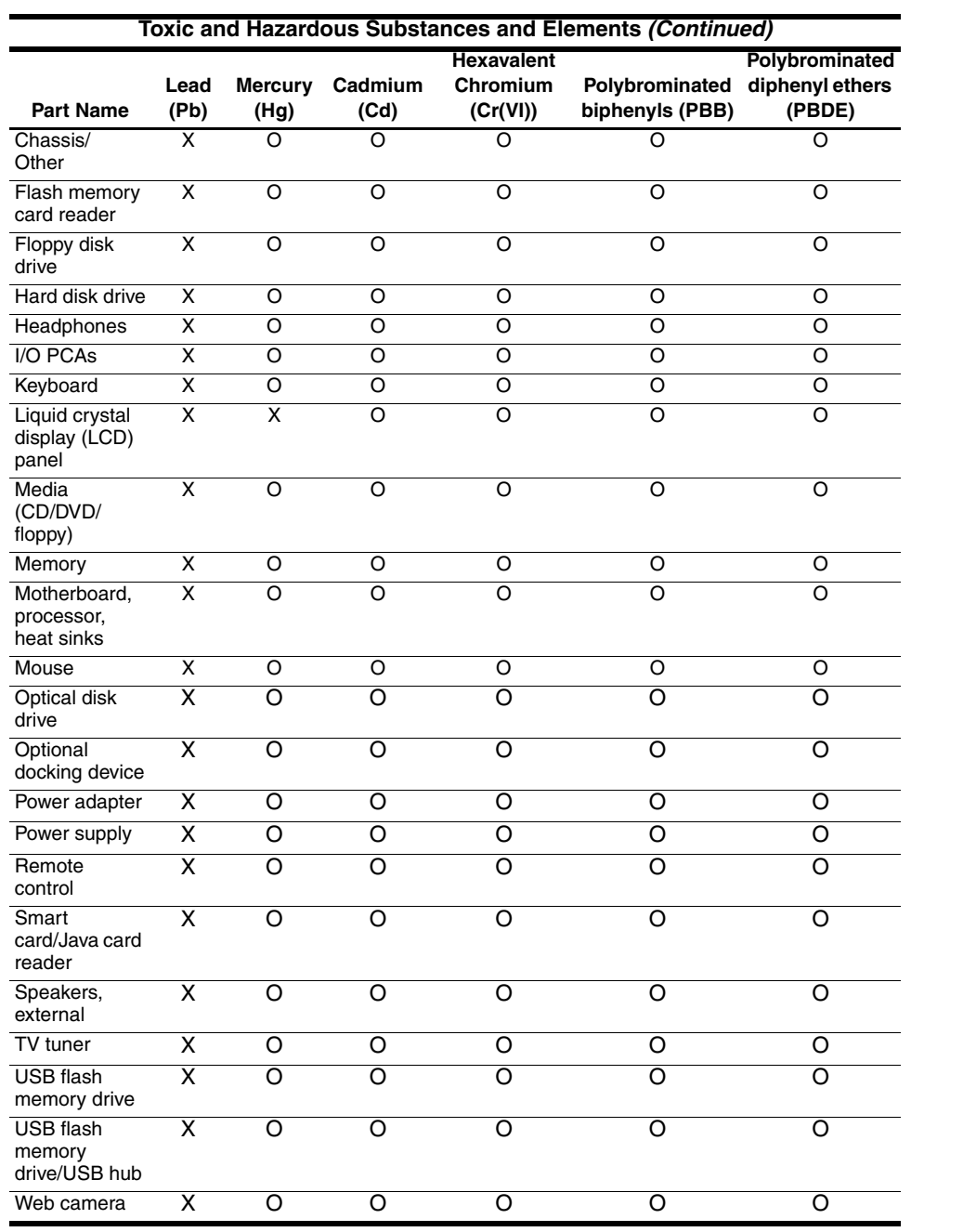

44 Mise en route

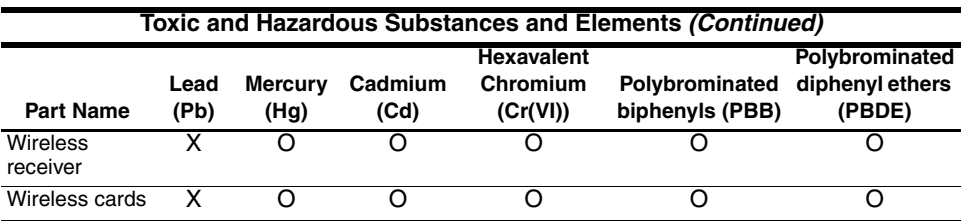

O: Indicates that this toxic or hazardous substance contained in all of the homogeneous materials for this part is below the limit requirement in SJ/T11363-2006.

X: Indicates that this toxic or hazardous substance contained in at least one of the homogeneous materials used for this part is above the limit requirement in SJ/T11363-2006.

All parts named in this table with an X are in compliance with the European Union's RoHS Legislation "Directive 2002/95/EC of the European Parliament and of the Council of 27 January 2003 on the restriction of the use of certain hazardous substances in electrical and electronic equipment."

**EX** The referenced Environmental Protection Use Period Marking was determined according to normal operating use conditions of the product such as temperature and humidity.

### Déclaration de contenu de l'équipement japonais

Une norme japonaise, définie par la spécification JIS C 0950, 2005, oblige les fabricants à fournir des déclarations de contenu de matériel pour certaines catégories de produits électroniques proposées à la vente après le 1 juillet 2006. Pour afficher la déclaration de matériel JIS C 0950 de ce produit, rendez-vous sur le site Web HP : http://www.hp.com/go/jisc0950.

### Élimination du mercure aux États-Unis

La lampe fluorescente de l'écran de cet ordinateur contient du mercure, qui nécessite une manipulation particulière lorsque l'ordinateur a atteint la fin de sa durée de vue utile. Des considérations d'environnement font que les autorités locales peuvent réguler la mise au rebut du mercure.

Pour des informations relatives à l'élimination ou au recyclage, veuillez contacter les autorités locales ou l'EIA (Electronic Industries Alliance) à l'adresse http://www.eiae.org.

### Contient du perchlorate - Une manipulation particulière peut s'appliquer

Voir http://www.dtsc.ca.gov/hazardouswaste/perchlorate.

La batterie à cellules ou la batterie de l'horloge en temps réel de cet appareil peut contenir du perchlorate susceptible de nécessiter une manipulation particulière en cas de recyclage ou d'élimination en Californie.

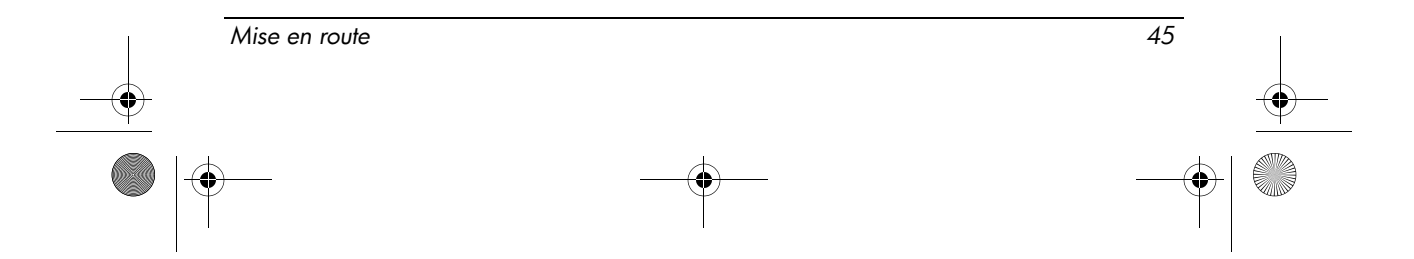

# Environnement d'exploitation

Les informations relatives à l'environnement d'exploitation présentées dans le tableau suivant peuvent s'avérer utiles en cas d'utilisation ou de transport de l'ordinateur dans des conditions extrêmes.

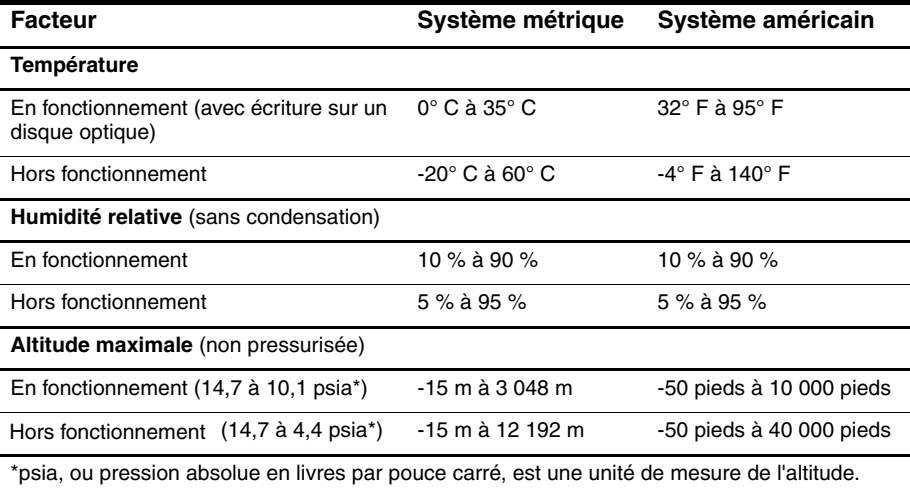

## Courant d'entrée nominal

Les informations ci-dessous peuvent s'avérer utiles si vous envisagez de voyager à l'étranger avec votre ordinateur.

L'ordinateur fonctionne sur du courant continu, qui peut être fourni par une source d'alimentation secteur ou courant continu. Bien que le portable puisse fonctionner sur une source d'alimentation en courant continu autonome, il est vivement recommandé d'utiliser uniquement un adaptateur secteur ou un câble CC fourni ou homologué par HP.

L'ordinateur supporte une alimentation en courant continu correspondant aux caractéristiques suivantes.

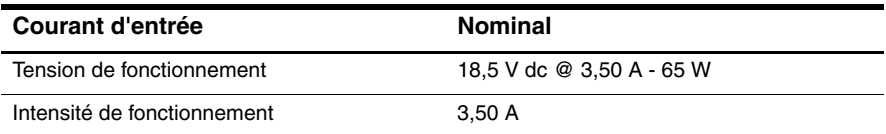

Ce produit est conçu pour des systèmes électriques en Norvège dont la tension phase-à-phase ne dépasse pas 240 Vrms.

46 Mise en route

# Résolution des problèmes

### Dépannage rapide

### L'ordinateur ne démarre pas.

Lorsque l'ordinateur est sous tension, le voyant d'alimentation s'allume. Si l'ordinateur et le voyant ne s'allument pas lorsque vous appuyez sur le bouton d'alimentation, une alimentation adaptée peut ne pas être disponible sur votre ordinateur..

Les suggestions suivantes peuvent vous aider à déterminer pourquoi l'ordinateur ne démarre pas :

- Si l'ordinateur est branché à une prise secteur, vérifiez que celle-ci fournit du courant en y branchant un autre appareil électrique.
- Si l'ordinateur fonctionne sur batterie ou s'il est branché à une source d'alimentation autre qu'une prise secteur, branchez l'ordinateur à une prise secteur en utilisant l'adaptateur secteur. Assurez-vous que le cordon d'alimentation et l'adaptateur secteur sont fermement branchés.
	- ✎ N'utilisez que l'adaptateur secteur fourni avec cet ordinateur ou un adaptateur homologué pour cet ordinateur
- Si l'ordinateur fonctionne sur batterie, effectuez les procédures suivantes dans l'ordre indiqué jusqu'au démarrage :
	- ❏ Si le voyant d'de la batterie à l'avant de l'ordinateur clignote orange, cela signifie que la batterie est presque déchargée, ce qui peut empêcher l'ordinateur de démarrer. Branchez l'ordinateur à une prise secteur à l'aide de l'adaptateur secteur, démarrez l'ordinateur et laissez la batterie se recharger.
	- ❏ Retirez la batterie et branchez l'ordinateur à une prise secteur à l'aide de l'adaptateur secteur. Si vous parvenez à mettre l'ordinateur sous tension, la batterie doit être remplacée.

### L'écran de l'ordinateur est vide

Si l'écran de l'ordinateur est vide alors que celui-ci est sous tension, un ou plusieurs des paramètres suivants peuvent en être la cause :

L'ordinateur peut être mode Veille. Pour quitter le mode Veille, appuyez rapidement sur l'interrupteur d'alimentation.

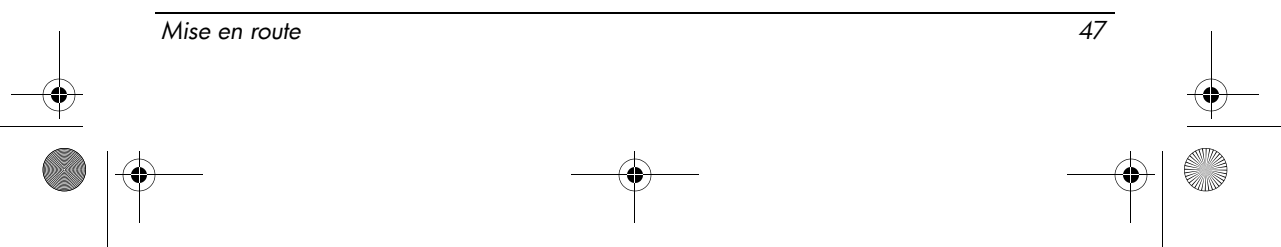

#### Résolution des problèmes

Le mode Veille est une fonctionnalité qui désactive l'affichage pour économiser l'énergie. Ce mode peut être déclenché par le système lorsque l'ordinateur est sous tension mais non utilisé ou lorsque la batterie de l'ordinateur est presque déchargée.

Pour changer les paramètres de modes veille et d'autres paramètres d'alimentation :

- 1. Sélectionnez **Démarrer** et cliquez sur **Panneau de configuration.**
- 2. Cliquez sur **Performances et maintenance**, puis sur **Options d'alimentation**.
- La configuration de l'ordinateur ne permet pas d'afficher une image sur son écran.

Pour transférer l'image sur l'écran de l'ordinateur, appuyez sur **fn+f4**.

Sur la plupart des modèles, lorsqu'un périphérique d'affichage externe en option, comme un moniteur, est connecté à l'ordinateur, l'image peut s'afficher sur l'écran de l'ordinateur ou sur un périphérique externe ou sur les deux périphériques simultanément. Lorsque vous appuyez plusieurs fois sur **fn+f4**, l'image s'affiche alternativement sur l'écran de l'ordinateur, sur un ou plusieurs périphériques d'affichage externes et simultanément sur tous les périphériques.

### L'ordinateur est activé mais ne répond pas

Si l'ordinateur ne répond pas aux commandes des logiciels ou du clavier alors qu'il est sous tension, mettez l'ordinateur hors tension en suivant la procédure d'arrêt normale :

- 1. Enregistrez votre travail et fermez tous les programmes.
- 2. Cliquez sur **Démarrer**, cliquez sur **Arrêter l'ordinateur**, puis cliquez sur **Arrêter**.
	- ✎ Si vous êtes enregistré sur un domaine serveur, le bouton sur lequel vous cliquez s'appelle Arrêter et non Arrêter l'ordinateur.

Si vous ne parvenez pas à éteindre l'ordinateur en suivant cette procédure, essayez les procédures d'arrêt d'urgence ci-après dans l'ordre indiqué jusqu'à l'arrêt :

ATTENTION : Les procédures d'arrêt d'urgence entraînent la perte d'informations non enregistrées.

- Appuyez sur **ctrl+alt+suppr**, cliquez sur **Arrêter**, puis cliquez sur **Arrêter l'ordinateur**.
- Appuyez sur l'interrupteur d'alimentation sans relâcher la pression pendant au moins 5 secondes.
- Débranchez l'ordinateur de l'alimentation externe et retirez la batterie.

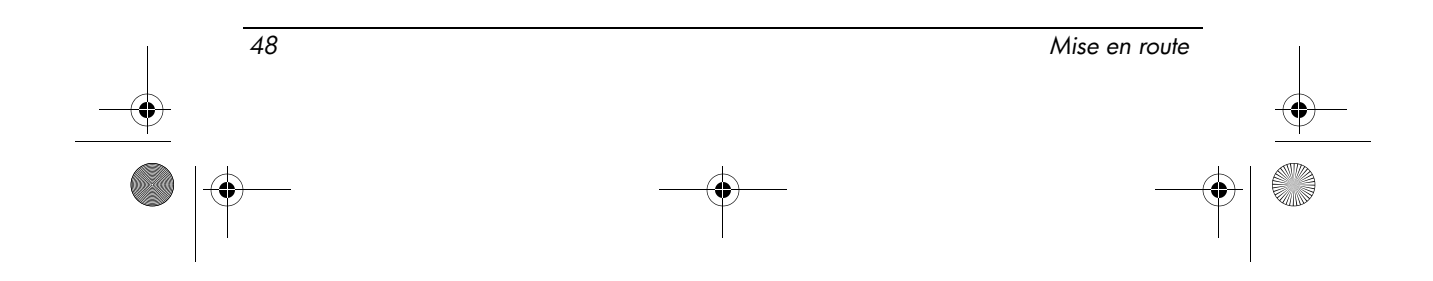

### L'ordinateur est anormalement chaud

Il est normal que l'ordinateur soit chaud au toucher lorsqu'il est en cours d'utilisation. Mais s'il est *anormalement* chaud, cela peut-être dû au fait qu'une ouverture d'aération est bouchée, dans ce cas l'ordinateur surchauffe.

Si vous avez l'impression que l'ordinateur surchauffe, laissez-le refroidir à la température ambiante. Pour cela, assurez-vous que les ouvertures d'aération ne sont pas bouchées lorsque vous utilisez l'ordinateur.

ÅAVERTISSEMENT : Pour éviter tout risque de blessure associée à la chaleur ou de surchauffe de l'ordinateur, ne placez pas ce dernier sur vos genoux et n'obstruez pas ses fentes d'aération. Utilisez toujours l'ordinateur sur une surface plane et rigide. La ventilation ne doit pas être entravée par des éléments rigides, tels qu'une imprimante, ni par des éléments souples, tels que des coussins, du tissu ou un tapis épais. Par ailleurs, ne mettez pas en contact l'adaptateur secteur avec la peau ou des éléments souples, tels que des coussins, du tissu ou un tapis épais, pendant le fonctionnement de l'appareil. L'ordinateur et l'adaptateur secteur sont conformes aux limites de température des surfaces accessibles à l'utilisateur, définies par la norme internationale sur la sécurité du matériel informatique (IEC 60950).

### La connexion sans fil ne fonctionne pas

Si une connexion réseau sans fil ne fonctionne pas normalement, suivez ces suggestions :

- ✎ Si vous ne parvenez pas à vous connecter à un réseau d'entreprise, contactez le responsable informatique.
- Assurez-vous que le périphérique sans fil est sous tension et que le voyant des périphériques sans fil sur l'ordinateur est bleu. S'il est éteint, appuyez sur le bouton des périphériques sans fil pour allumer le périphérique.
- Vérifiez que l'écran de l'ordinateur est ouvert et qu'aucun obstacle ne se trouve entre les antennes sans fil de l'ordinateur et les périphériques.
- Vérifiez que le modem câble ou DSL et son cordon d'alimentation sont correctement branchés, et que les voyants sont allumés.
- Vérifiez que le routeur sans fil ou le point d'accès est correctement branché à son adaptateur secteur, ainsi que le modem câble ou DSL. Assurez-vous également que les voyants sont allumés.
- Débranchez et rebranchez tous les câbles et mettez les périphériques hors tension, puis sous tension.

### Un périphérique externe ne fonctionne pas

Le connecteur de PC Card ou les ports USB peuvent être désactivés. Contactez l'administrateur système pour des informations supplémentaires.

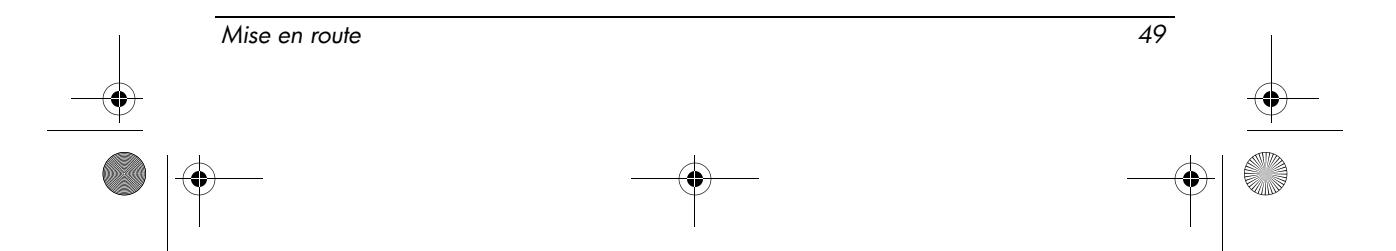

### Contacter le support technique

Pour résoudre votre problème le plus rapidement possible, faites en sorte de disposer des informations suivantes à portée de la main lorsque vous contactez le support technique par téléphone ou par e-mail :

- Le nom du produit situé sur l'écran ou le clavier.
- Le numéro de série (n/s) situé sur l'étiquette Service Tag. L'étiquette Service Tag est apposée sous l'ordinateur.
- La date d'achat de l'ordinateur.
- Les conditions dans lesquelles le problème s'est produit.
- Les messages d'erreurs qui se sont affichés.
- Le fabricant et le modèle de l'imprimante ou des autres accessoires connectés à l'ordinateur.
- Le numéro de version du système d'exploitation et le numéro d'enregistrement. Sur certains modèles, le numéro d'enregistrement est parfois appelé ID du produit dans le tableau Système d'exploitation.

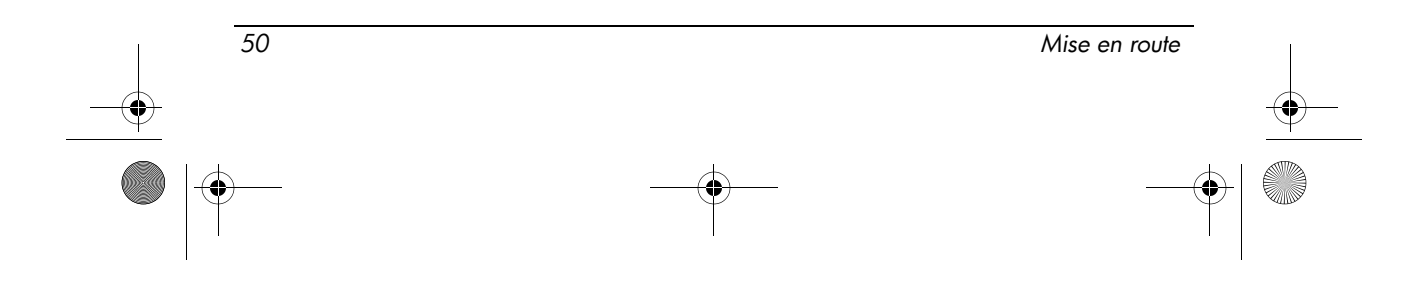

# Index

### A

adaptateur secteur, identification 1 affichage, basculer entre plusieurs images 48 agréments relatifs au périphérique de télécommunications 30 alimentation, identification des voyants 8 alimentation, identification du connecteur 10 alimentation, mise sous tension de l'ordinateur 47 altitude, spécifications 46 antennes sans fil, identification 12 augmentation du volume, identification du bouton 7 avis américain concernant les modems 30 avis brésilien 17 avis canadien concernant les modems 36 avis canadiens 18 avis concernant les cordons d'alimentation au Japon 40 avis concernant les modems 29 avis coréen 26 avis de l'Union Européenne 19 avis de Macrovision Corporation 40 avis de sécurité 40 avis indien 22

avis japonais 22 avis japonais concernant les modems 37 avis néo-zélandais concernant les modems 38 avis relatif à l'ergonomie 21 avis relatif aux appareils sans fil de Singapour 26 avis relatifs aux déplacements 42 avis sur le niveau du volume du casque ou des écouteurs 41 avis sur les conditions d'utilisation 42 avis sur les cordons d'alimentation 39, 41 avis sur les utilisations en vol 27 avis taiwanais 27

### B

batterie avis 27, 40 élimination 42 identification 1 insertion 2 batterie, identification du loquet de dégagement 11 bouton droit du pavé tactile, identification 8 boutons alimentation 7 augmentation du volume 7

Mise en route Index–1

466202-002.book Page 2 Wednesday, February 27, 2008 2:18 PM

#### Index

droit sur le pavé tactile 8 Muet 7 pavé tactile 8 périphériques sans fil 7 réduction du volume 7 boutons du pavé tactile, identification 8 C

### commutateur de l'affichage de l'écran interne, identification 7 compartiment de la batterie, identification 11 compartiment, module mémoire 11 compartiments batterie 11 disque dur 11 conformité du laser 29 conformité Energy Star 28 connecteur d'amarrage, identification 11 connecteur de batterie secondaire, identification 11 connecteur de PC Card, identification 9 connecteurs alimentation 10 amarrage 11 batterie secondaire 11 connexion automatique 4 manuelle 4 connexion à un réseau 5 connexion de l'ordinateur à une alimentation externe 2 cordon d'alimentation, identification 1

### D

déclaration de contenu de l'équipement chinois 43

déclarations de modem aux États-Unis 31 dépannage problèmes d'affichage 48 problèmes de réseau sans fil 49 problèmes de surchauffe 49 veille 48 déplacement avec l'ordinateur 46 dispositif antivol, identification du connecteur 9 disque Flash, identification du compartiment 11

### E

élimination du mercure aux États-Unis 45 entrée audio (microphone), identification de la prise 10

### H

humidité, spécifications 46

#### I

image, basculer entre plusieurs périphériques d'affichage 48 insertion de la batterie 2 interrupteur d'alimentation, identification 7

### L

LAN (réseau local) 5 Le 48 lecteur de cartes de visite, identification 11 loquet d'ouverture de l'écran, identification 8 loquets d'ouverture de l'écran 8 dégagement de la batterie 11

Index–2 Mise en route

466202-002.book Page 3 Wednesday, February 27, 2008 2:18 PM

Index

### M

matériel supplémentaire, identification 1 mise sous tension de l'ordinateur 3 module mémoire, identification du compartiment 11 moniteur externe, identification du port 10 moniteur, externe 48 Muet, identification du bouton 7 Muet, identification du voyant 7

### N

nettoyage du clavier 42 notice d'avertissement relative à la chaleur 40

### O

ordinateur mise sous tension 3 ouvertures d'aération identification 9, 11 précautions 49

### P

pavé tactile, identification 8 pavé tactile, identification de la zone de défilement 8 périphériques sans fil, identification du bouton 7 périphériques sans fil, identification du voyant 7, 8 ports moniteur externe 10 USB 9, 10 prise réseau 9 prises entrée audio (microphone) 10 Prise RJ-45 (réseau) 9

RJ-11 (modem) 9 sortie audio (casque) 10

### R

recyclage du matériel électronique et de la batterie 43 réduction du volume, identification du bouton 7 réglementation FCC 15 réglementations, informations 14 réseau, connexion de l'ordinateur 5 RJ-11 (modem), identification de la prise 9 RJ-45 (réseau), identification de la prise 9

### S

sortie audio (casque), identification de la prise 10 spécifications courant d'entrée nominal 46 environnement d'exploitation 46 spécifications de courant d'entrée nominal 46 spécifications de l'environnement d'exploitation 46 spécifications environnementales 46 surchauffe, ordinateur 49

### T

température dépannage 49 spécifications 46

### U

unité optique, identification 10 unité, identification du voyant 8 USB, identification des ports 9, 10

Mise en route **Index–3** 

466202-002.book Page 4 Wednesday, February 27, 2008 2:18 PM

Index

### V

veille 48 verr maj, identification du voyant 7 verr num, identification du voyant 7 voyant de la batterie identification 8 voyants alimentation 7, 8 batterie 8 Muet 7 périphériques sans fil 7, 8 unité 8 verr maj 7 verr num 7 voyants d'alimentation, identification 7

### W

WLAN (réseau local sans fil) 5

### Z

zone de défilement du pavé tactile 8

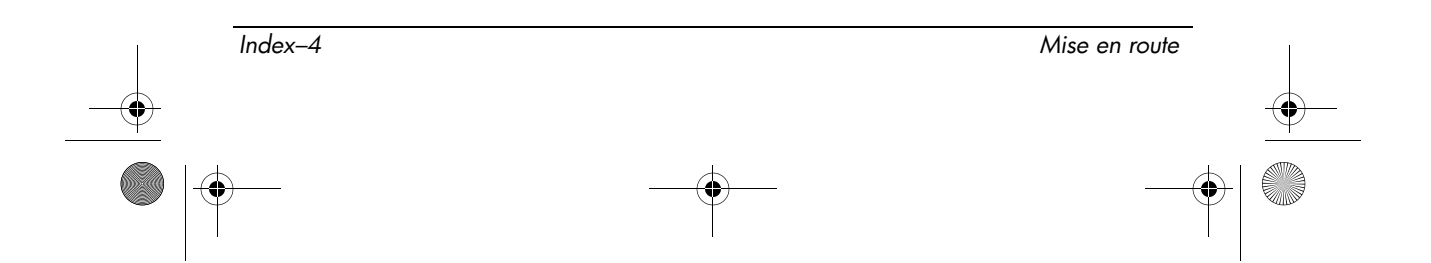